## **Indice 1**

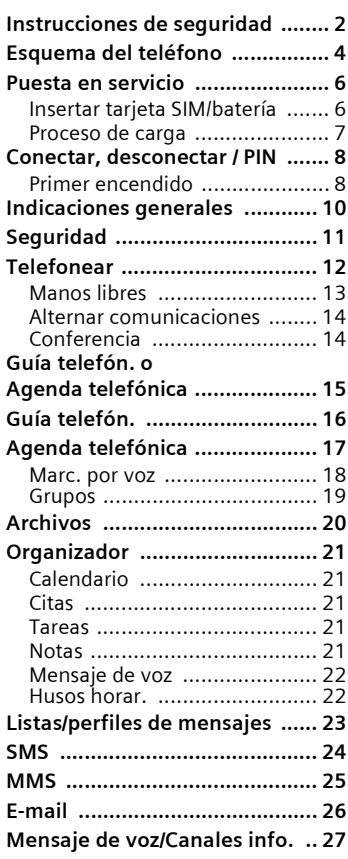

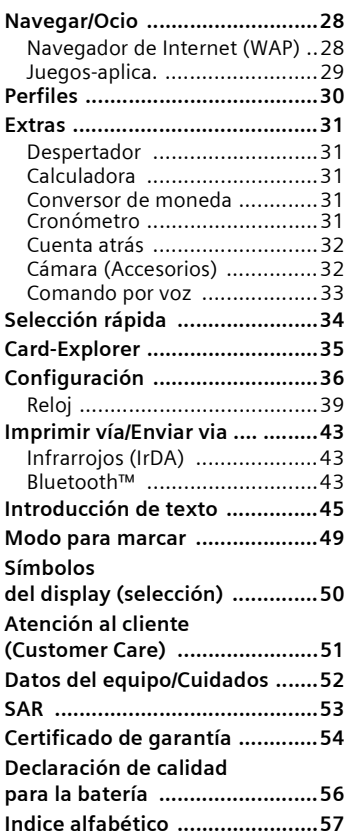

**Instrucciones resumidas del manual de usuario. La versión detallada se encuentra en el CD-ROM.**

## **2 Instrucciones de seguridad**

#### <span id="page-1-1"></span><span id="page-1-0"></span>**Aviso para las personas con menores de edad a su custodia**

Lea atentamente el manual del usuario y las instrucciones de seguridad antes de utilizar el equipo. Explique a los menores su contenido y haga hincapié en los peligros que puede entrañar el uso del teléfono.

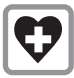

Apague el teléfono en hospitales. El funcionamiento de equipos médicos, tales como audífonos o marcapasos, pueden verse afectados. Mantenga una distancia mínima de 20 cm entre el teléfono y el marcapasos. Coloque el teléfono en la oreja más alejada del marcapasos. En caso de dudas, consulte a su médico.

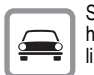

Si telefonea mientras conduce, hágalo siempre con el kit manos libres [\(p. 42\)](#page-41-0) y la antena exterior.

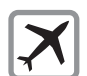

Apague el teléfono durante vuelos. Proteja el aparato contra un encendido involuntario [\(p. 30\).](#page-29-1)

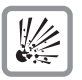

Desconecte el teléfono en las inmediaciones de gasolineras, depósitos de combustibles, plantas químicas o trabajos con explosivos. El teléfono puede originar anomalías en los equipos técnicos.

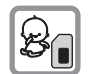

La tarieta SIM se puede extraer del teléfono. Atención: Mantener fuera del alcance de los niños (peligro de ingestión).

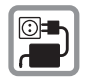

No exceder la tensión de red indicada en el alimentador enchufable (V).

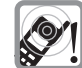

El timbre de llamada [\(p. 37\)](#page-36-0), los tonos de aviso  $(p. 37)$  y la comunicación manos libres se emiten a través del altavoz. No mantenga el teléfono junto a la oreja cuando suene o si está activada la función manos libres [\(p. 13\).](#page-12-1) De lo contrario, el usuario podría sufrir daños auditivos graves y duraderos.

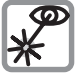

No dirija la vista hacia el interfaz de infrarrojos activo [producto LED clase 1 (clasificación conforme a IEC 60825-1)] con aparatos ópticos de aumento.

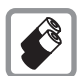

Utilice únicamente baterías originales Siemens (100% libres de mercurio) y dispositivos de carga originales. En caso contrario, no pueden descartarse riesgos para la salud o daños del equipo. Existe p.ej. peligro de explosión de la batería.

El teléfono (100% sin mercurio) no debe abrirse salvo para cambiar la batería o la tarjeta SIM. No abra en ningún caso la baterá. Cualquier modificación interior del aparato queda prohibida y acarrea la pérdida de la autorización de empleo.

## **Instrucciones de seguridad**

#### **Tenga en cuenta:**

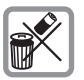

Elimine baterías y teléfonos inservibles respetando la normativa medioambiental establecida.

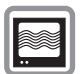

El teléfono puede provocar interferencias cerca de televisores, radios y PC.

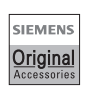

Utilice exclusivamente accesorios originales Siemens. De este modo evitará daños materiales y personales y contará con la garantía del cumplimiento de todas las reglamentaciones pertinentes.

¡En caso de uso inapropiado se extingue toda garantía!

## **4 Esquema del teléfono**

#### <span id="page-3-0"></span>c **Antena integrada**

No cubrir innecesariamente el teléfono por encima de la tapa de la batería. Esto merma la calidad de recepción.

#### d **Altavoz**

#### e **Indicaciones del display**

Intensidad de la señal de recepción/GPRS disponible/carga de batería.

#### **4** Tecla de control

Véase pág. siguiente

g **Teclas de entrada**

Cifras, letras.

#### **6** Micrófono

#### i **Tecla más/menos**

- Durante una comunicación: subir/bajar volumen.
- En menús, listas, páginas WAP: hojear arriba/ abajo.
- En espera a llamada:

Pulsar la tecla (+) **brevemente**: mostrar selección de perfil.

Pulsar la tecla Ó **prolongadamente**: iniciar control por voz.

#### j **Tecla de dictado**

(en estado de espera a llamada):

Mantener **pulsada:**grabación.

Pulsar **brevemente**:reproducción.

### k **Interfaz de infrarrojos**

(IrDA, p.ej. para la comunicación entre PC/PDA y teléfono móvil).

#### **<sup>4</sup>** Interfaz para equipos

Conexión para cargador, kit manos libres, etc.

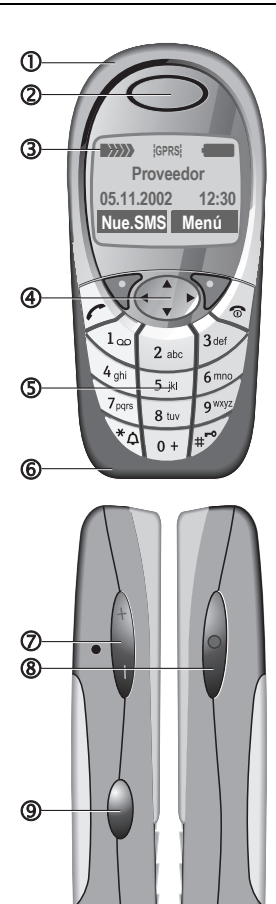

## **Esquema del teléfono 5**

#### $\Phi$  Teclas de display

Las funciones actuales de estas teclas se muestran en la línea inferior del display como **§texto§**/ símbolo.

### d A **Tecla de conexión**

Marcar el n° de teléfono/nombre, contestar llamadas. En estado de espera a llamada, mostrar últimas llamadas.

#### e **Tecla de control**

En listas y menús:<br>Hojea by

Hojear arriba/abajo.

Demandar funciones.

Volver al menú superior.

Durante la comunicación:<br>
Abrir el menú<br>
Abrir el menú

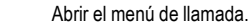

En espera a llamada:

Control por voz.

Abrir la agenda/la guía telefónica.

Abrir menú.

Información (p.ej. GPRS).

#### f B **Tecla de conectar/desconectar/fin**

- Apagado: pulsar **prolongadamente** para encender.
- Durante una comunicación o dentro de una aplicación: pulsar **brevemente** para finalizar.
- En menús: pulsar **brevemente** para subir un nivel.
- En espera a llamada: pulsar **prolongadamente** para apagar el teléfono.

### g \* **Pulsar prolongadamente**

- En espera a llamada: activar/desactivar todos los timbres de señalización (excepto despertador).
- Al recibir una llamada: desactivar sólo el timbre de llamada.

#### **6**  $\mathbb{F}$  **Pulsar prolongadamente**

En espera a llamada: encender/apagar el bloqueo de teclas.

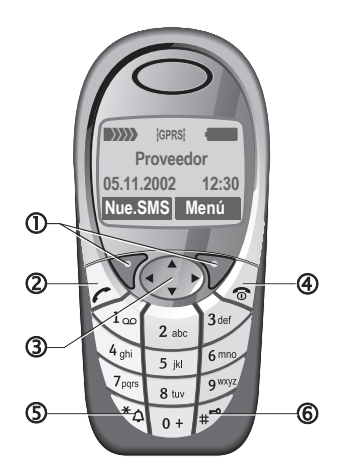

## **6 Puesta en servicio**

## <span id="page-5-4"></span><span id="page-5-3"></span><span id="page-5-2"></span><span id="page-5-1"></span><span id="page-5-0"></span>**servicio Insertar tarjeta SIM/ batería**

Su proveedor de servicios le proporcionará una tarjeta SIM que contiene todos los datos importantes de su conexión. Si la tarjeta suministrada tiene formato de tarjeta de crédito, separe la sección más pequeña y retire los restos de plástico.

• Abra la cubierta tirando hacia arriba en la dirección de la flecha  $\bm{\mathsf{0}}$ .

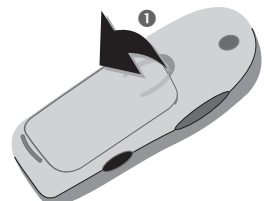

• Coloque la tarjeta SIM con la superficie de contacto hacia **abajo** en la abertura prevista para ello y empújela presionando ligeramente hasta el tope bajo la placa de sujeción (compruebe si la esquina cortada coincide con la posición  $correcta$  $()$ 

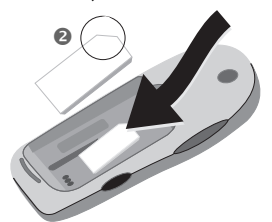

• Inserte la batería de forma lateral en el teléfono <sup>o</sup> y presione seguidamente hacia abajo @ hasta que encaje.

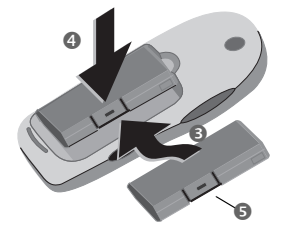

- Para retirarla, pulse la solapa de sujeción  $\bullet$  y extraiga a continuación la batería levantándola.
- Posicione la cubierta sobre el extremo inferior  $\bullet$  y presione después hacia abajo <sup>o</sup> hasta que encaje.

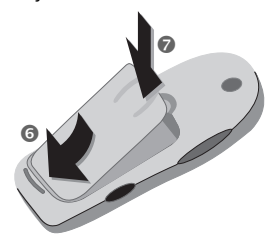

#### **Nota**

¡Desconecte el teléfono antes de retirar la batería!

Sólo se admiten tarjetas SIM de 3 V. En caso de tarjetas SIM más antiguas, consulte a su proveedor de servicios.

## **Puesta en servicio 7**

## <span id="page-6-1"></span><span id="page-6-0"></span>**Proceso de carga**

La batería no se suministra totalmente cargada. Por ello, conecte el cable de carga por debajo del teléfono, inserte el equipo de alimentación en el enchufe y deje cargar durante un mínimo de 2 horas.

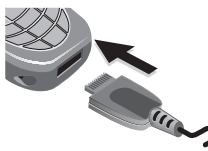

**Indicación durante el proceso de carga**

<span id="page-6-2"></span> $\leftarrow$  Durante la carga.

#### **Tiempo de carga**

Una batería vacía tarda en cargarse completamente aprox. 2 horas. La carga solo es posible dentro de un margen de temperatura de 5 °C a 40 °C. Si se sobrepasan 5 °C de más o de menos, el símbolo de carga parpadea a modo de aviso. No exceder la tensión de red indicada en el alimentador enchufable.

Hasta disponer de la totalidad de potencia que ofrece la batería, ésta deberá ser cargada y descargada como mínimo cinco veces por completo.

#### **Símbolo de carga no visible**

Si la batería se ha descargado por completo, el símbolo de carga no

queda visible de forma inmediata al conectar el cargador. Vuelve a mostrarse después de dos horas. En este caso, la batería queda completamente cargada al cabo de 3-4 horas, como máximo.

¡Utilice únicamente el cargador suministrado!

**Indicación durante el funcionamiento** Indicación del estado de carga durante el funcionamiento (cargadadescargada):

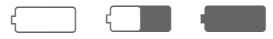

Cuando la batería está prácticamente agotada se emite una señal acústica. El estado de carga de la batería sólo se indica correctamente después de un proceso de carga y descarga ininterrumpido. Por ello, evite retirar la **batería si no es absolutamente necesario** así como terminar el **proceso de carga antes de tiempo**.

#### **Nota**

El aparato cargador se calienta cuando se utiliza de forma prolongada. Esto es normal y no representa ningún peligro.

#### <span id="page-6-3"></span>**Tiempos de funcionamiento**

Una batería completamente cargada ofrece de 60 hasta 300 horas de tiempo de disponibilidad o de 100 hasta 360 minutos de conversación.

**Nota** 

El display de su teléfono se suministra con una lámina de plástico protectora. **Despegue esta lámina antes de poner el teléfono en funcionamiento**. Debido a la carga estática, se pueden producir, en casos aislados, decoloraciones en la zona del borde del display; estas desaparecen por sí solas al cabo de máx. 10 minutos.

## **8 Conectar, desconectar / PIN**

## <span id="page-7-0"></span>**Conectar/desconectar**

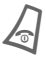

Pulsar la tecla de conec-<br>tar/desconectar/fin de forma **prolongada** para encender/apagar.

## <span id="page-7-2"></span>**Introducción del PIN**

La tarjeta SIM puede estar protegida con un PIN de 4 hasta 8 dígitos.

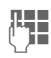

**JEE I**ntroduzca el número PIN<br>UTCON las teclas de cifra. La indicación se oculta. Realice correcciones con **§Borrar§**.

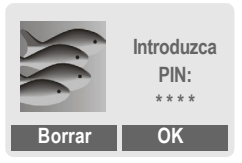

**SOK** Confirme la entrada con la tecla derecha del display. El registro en la red tarda algunos segundos.

## <span id="page-7-1"></span>**Primer encendido**

### **Contraste, Hora/Fecha**

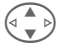

G Ajuste el contraste del display.

Ajustar hora/fecha [\(p. 39\)](#page-38-1).

### **Guía telefónica o agenda**

Seleccione si desea utilizar la **guía telefónica** de la tarjeta SIM o la **agenda** interna como directorio estándar.

También puede copiar la guía telefónica de la tarjeta SIM a la agenda. **No** debe **interrumpir** este **proceso**. Durante este tiempo, **no conteste** a las **llamadas** entrantes. Siga las indicaciones del display.

Para copiar posteriormente los datos de la tarjeta SIM, marque los registros [\(p. 49\)](#page-48-1) y cópielos con la función Copiar en **国** (menú de opciones de la guía telefónica ).

#### **Nota**

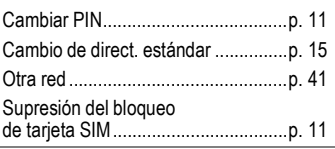

## **Conectar, desconectar / PIN** 9

### <span id="page-8-2"></span>**Señal de recepción**

(XXX) Señal de recepción intensa.

> Una señal débil reduce la calidad de la conversación y puede interrumpir la comunicación. Desplazarse a otro lugar.

### **Llamada de emergencia (SOS)**

#### **Utilice esta función sólo en caso de emergencia.**

Pulsando la tecla de display **§SOS§** es posible emitir una llamada de emergencia a través de la red incluso **sin** tarjeta SIM o sin entrada de PIN (no rige para todos los países).

## <span id="page-8-0"></span>**Estado de espera a llamada**

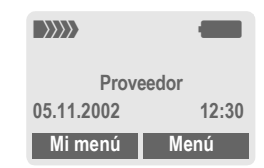

<span id="page-8-3"></span><span id="page-8-1"></span>En cuanto aparece el nombre del proveedor en el display, el teléfono se encuentra en **estado de espera a llamada** y **listo para el servicio**.

La tecla de display izquierda puede tener preasignadas diferentes funciones.

Pulsando repetidamente la tecla de conectar/desconectar/fin puede volver de cualquier situación al estado de espera a llamada.

## **10 Indicaciones generales**

## <span id="page-9-0"></span>**generales Instrucciones de manejo**

En estas instrucciones de manejo se utilizan los símbolos siguientes:

nectar/fin.

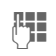

J Introducción de números o **letras** 

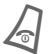

Tecla de conectar/desco-

A Tecla de conexión.

Pulsar la tecla de control sobre el lado indicado.

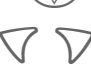

Teclas de displav

**§§Menú§** Representación de una función de tecla de display.

L Función dependiente del operador de red, puede ser necesario solicitarla previamente.

## **Control del menú**

En el manual de instrucciones se describen los pasos **de manera abreviada**, p. ej. acceso a la lista de llamadas perdidas:

**§Menú§**K**Archivos**K**Llam. perdidas**

Y así se procede en el teléfono:

**§Menú§** Abrir el menú.

Pulsar partiendo del estado de espera a llamada (stand-by) la

tecla de display **derecha**.  **SMS** M≣  $\Box$   $\boxtimes$   $\infty$  $\qquad \qquad \mathbb{C}$ 

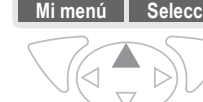

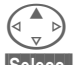

Seleccionar Archivos<sup></sup><sup>[9]</sup>三.

**§Selecc.§** Pulsando la tecla de display **derecha** se abre el menú subordinado **Archivos**.

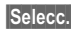

**§Selecc.§** Pulsando la tecla de display **derecha** se abre la lista **Llam. perdidas**.

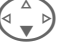

Hojear hasta el registro deseado.

**§Leer§** Pulsando la tecla de display **izquierda** se muestra el númeo de teléfono y la fecha/hora.

## <span id="page-10-6"></span>**Seguridad 11**

<span id="page-10-3"></span><span id="page-10-0"></span>**Seguridad** El teléfono y la tarjeta SIM están protegidos con varios códigos secretos (claves) contra la manipulación.

**Estos códigos secretos deben conservarse en un lugar seguro, pero de forma que estén localizables en caso necesario.**

**Menú → Configuración → Seguridad**  $\rightarrow$  y seleccionar a continuación la función.

### <span id="page-10-4"></span>**Números secretos**

### **PIN act./des.**

El PIN se solicita normalmente cada vez que se conecta el teléfono. Este control se puede desactivar así, aunque esto supondrá un riesgo de uso no autorizado del teléfono. Algunos proveedores impiden la desactivación de esta función de control.

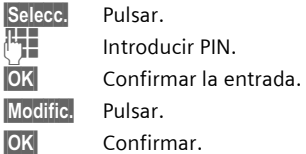

### <span id="page-10-1"></span>**Cambiar PIN**

Puede modificar el PIN a cualquier número de 4 a 8 dígitos que recuerde mejor.<br>{**}** 

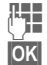

Introduzca el PIN **actual**. **§OK§** Pulsar.

J,**§OK§** Introduzca el PIN **nuevo**.

J,**§OK§** Repita el PIN **nuevo**.

### **Cambiar PIN2**

(indicación sólo si el PIN 2 está disponible) Procedimiento como en **Cambiar PIN**.

### <span id="page-10-5"></span>**Camb.cód.tel.**

Debe determinarlo e introducirlo Ud. mismo al acceder por primera vez a una función protegida por el código telefónico (cifra de 4 hasta 8 dígitos). Una vez definido, es válido para todas las demás funciones protegidas. Tras tres entradas erróneas se bloquea el teléfono. Diríjase en este caso al servicio de asistencia de Siemens [\(p. 51\)](#page-50-1).

### <span id="page-10-8"></span><span id="page-10-2"></span>**Supresión del bloqueo de tarjeta SIM**

Si al tercer intento no ha introducido un PIN válido, la tarjeta SIM se bloqueará. Introduzca los datos de acuerdo con el PUK (MASTER PIN) proporcionado por su proveedor en la tarjeta SIM. Si no se dispone de PUK (MASTER PIN), consulte a su proveedor.

<span id="page-10-7"></span>Seguro contra la conexión

Aunque el uso del PIN esté desactivado, se precisa una confirmación para la conexión. De este modo se evita que el teléfono se conecte accidentalmente.

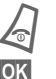

### B Pulsación **prolongada**.

**OK** Pulsar. El teléfono se conecta.

## **12 Telefonear**

## <span id="page-11-0"></span>**Telefonear Marcar con las teclas de cifra**

El teléfono debe estar conectado (estado de espera a llamada).

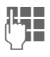

 $\prod_{i=1}^{\infty}$  Introducir n° de teléfono (siempre con prefijo, dado el caso, también internacional).

> **§Borrar§** Pulsar **brevemente** para borrar el último carácter y **prolongadamente** para borrar el número entero.

Para marcar pulsar la tecla de conexión.

## <span id="page-11-1"></span>**Finalizar llamada**

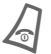

B Pulsar **brevemente** la tecla Fin.

Se termina la comunicación. Es necesario pulsar esta tecla aunque el interlocutor haya colgado antes que Ud.

## <span id="page-11-7"></span>**Ajustar el volumen**

<span id="page-11-8"></span>Con la tecla lateral izquierda puede ajustar el volumen (sólo durante la comunicación).

En caso de utilizar el kit para automóvil, su ajuste de volumen no tiene efecto sobre el ajuste normal del teléfono.

## <span id="page-11-5"></span>**Rellamada**

Para volver a llamar a números marcados anteriormente:

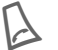

A Pulsar una vez la tecla de conexión.

G Buscar en la lista el núme-<br>ro que desea y a continuación para marcar ...

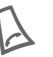

<span id="page-11-2"></span>Pulsar

## **Con conexión ocupada**

#### <span id="page-11-6"></span>**Rellamada**

**§Marc.aut§** El número llamado se marca a intervalos de tiempo crecientes durante un máximo de 15 minutos.

### **O bien**

### **Rellamada**

- dri
- **§Rellamada§** Su teléfono sonará tan pronto como la conexión ocupada vuelva a quedar libre.

### <span id="page-11-3"></span>**Llamada recordatoria**

**§Aviso§** Tras 15 minutos, una señal acústica le recuerda que marque de nuevo el número mostrado.

### **Prefijo internacional**

<span id="page-11-4"></span>En el estado de espera a llamada introducir prefijos internacionales de la lista:

0 Pulsar **prolongadamente** hasta que aparezca un símbolo "+". Este sustituye los ceros iniciales del prefijo internac. **§+Lista§** Pulsar, seleccionar país.

## **Telefonear 13**

## <span id="page-12-2"></span>**Responder a una llamada**

El teléfono debe estar conectado (estado de espera a llamada). Las llamadas entrantes interrumpen cualquier otra función ejecutada.

**Resp.** O bien

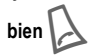

Se muestra un número enviado a través de la red. Si el nombre está grabado también en la agenda/la guía telefónica, se muestra en lugar del número el nombre. Igualmente, en lugar del símbolo de timbre puede mostrarse una imagen, siempre que se haya ajustado pertinentemente.

#### **Nota**

Compruebe si realmente ha contestado la llamada antes de acercar el teléfono al oido. De este modo evitará daños en el sistema auditivo como consecuencia de un volumen de timbre demasiado alto.

#### **Nota**

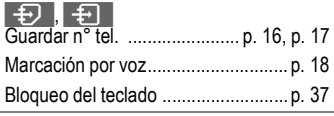

## <span id="page-12-3"></span>**Rechazar una llamada**

**§Rechaz.§ o** pulsar

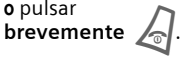

## <span id="page-12-1"></span><span id="page-12-0"></span>**Manos libres**

Durante una comunicación puede soltar el teléfono de la mano y continuar la conversación a través del altavoz.

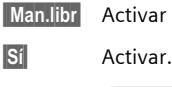

**Man.libr** Activar manos libres.

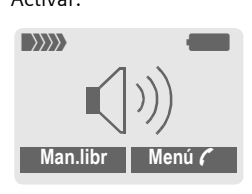

 $\left( \widehat{+}\right)$   $\left( \widehat{-}\right)$  Regular el volumen con la tecla lateral izquierda.

**§Man.libr§** Desactivar.

#### **Nota**

**No olvide en ningún caso desactivar la función "Manos libres"** antes de volver a colocar el teléfono en posición para hablar, de este modo evitará posibles daños en los oídos.

## **14 Telefonear**

## <span id="page-13-2"></span><span id="page-13-0"></span>**Alternar comunicaciones**

• Establecer otra comunicación durante la llamada.

**§Menú ;** Abrir el menú de llamada

**Retener** Retener la llamada actual.

Marque el nuevo número de teléfono. Cuando está establecida la nueva comunicación:

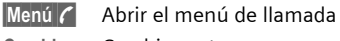

**Cambiar** Cambiar entre comunicaciones.

- Ud. recibe una llamada durante una comunicación y oye el "tono de espera a llamada" [\(p. 38\)](#page-37-0).
- 

**§Cambiar§** Atender la nueva llamada y retener la comunicación en curso. Cambiar entre las comunicaciones, véase más arriba.

#### **O bien**

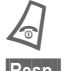

B Finalización de la comunicación activa.

**§Resp.§** Aceptar la nueva llamada.

## <span id="page-13-5"></span>্<sub>8!</sub> Conferencia ত**্**

- <span id="page-13-4"></span><span id="page-13-3"></span><span id="page-13-1"></span>• Ud. llama hasta 5 usuarios y los conecta en una conferencia telefónica. Cuando se establece la conexión:
- 

**§Menú ;** Abrir el menú y seleccionar **Retener**. Se retiene la llamada actual.

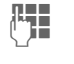

Marque a continuación otro número de teléfono. Cuando está establecida la nueva comunicación …

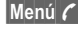

**§Menú ;** ... abrir el menú y seleccionar **Conferencia**. La llamada retenida se conecta adicionalmente.

Repita este proceso hasta que estén conectados todos los participantes de la conferencia (máx. 5).

### **Finalizar**

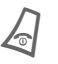

B Con la tecla Fin concluyen **todas** las comunicaciones de la conferencia a la vez.

## **Guía telefón. o Agenda telefónica 15**

<span id="page-14-1"></span><span id="page-14-0"></span>**§Menú§**K**Guía telefón./ Agenda telefónica**  (directorio estándar)  $\rightarrow$  Seleccionar función.

## **Mostrar entr.**

Las entradas del directorio estándar (agenda o guía telefónica) se muestran para su selección.

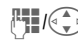

 $\mathbb{F}_{\mathbb{Z}}[\widehat{\mathbb{G}_{\mathbb{Z}}}]$  Selección de un nombre por la primera letra y/u hojeando.<br>La entrada se selecciona.

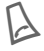

## **<Nuevo regis.>**

Agregar nueva entrada al directorio estándar.

**Guía telefón.** [\(p. 16\)](#page-15-2)

<span id="page-14-2"></span>**Agenda telefónica** [\(p. 17\)](#page-16-2)

## **Directorio preferido**

Seleccione la guía o la agenda telefónica como directorio estándar.

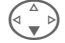

F Seleccione **Guía telefón.**<sup>o</sup> **Agenda telefónica**.

<span id="page-14-3"></span>

**Selecc.** Ajuste como estándar.

## **Tarjeta visita**

Cree su propia tarjeta de visita. Podrá enviarla en forma de SMS, por infrarrojos o Bluetooth™ a otro teléfono GSM o un PC/una impresora adecuados.

**§Menú§**K**Guía telefón./ Agenda telefónica → Tarieta visita** 

Si no ha creado aún una tarjeta de visita, se le solicitará directamente la entrada.

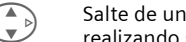

 $\left(\begin{matrix} \mathbb{A} \\ \mathbb{B} \end{matrix}\right)$  Salte de un campo a otro o sus entradas.

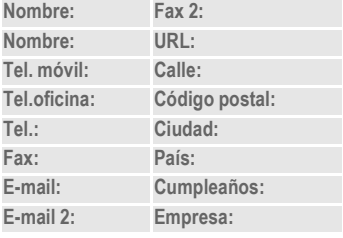

**§Memor.** Pulsar.

### **Nota**

El contenido de la tarjeta de visita corresponde al estándar internacional (vCard).

#### $\Box$ ,  $\Box$ Copiar números de teléfono de la agenda/la guía telefónica. **§Opciones§** Menú Agenda telefónica.

## **Grupos**

[\(p. 19\)](#page-18-1)

## **Números de servicio**

[\(p. 51\)](#page-50-1)

# **16 Guía telefón.**

<span id="page-15-2"></span><span id="page-15-0"></span>**Guía telefón.** Los registros de la guía telefónica (contenidos en la tarjeta SIM) se administran separados de la agenda.

## <span id="page-15-1"></span>**<Nuevo regis.>**

Si la guía telefónica está ajustada como directorio estándar:

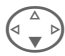

F Abrir el listín telefónico (en estado de espera a llamada).

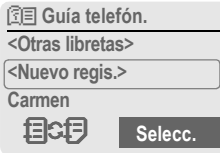

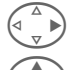

Seleccionar <Nuevo regis.>.

G Elegir los campos de entrada y rellenar. La cantidad máx. de caracteres se muestra en el display.

- **Número:** Introducir el número de teléfono con prefijo.
- **Nombre:** Introducir nombre y/o apellido.
- **Ubicación:** Seleccionar la ubicación de memoria **SIM** o **SIM protegida** (con PIN2).

**Registro N°:**

<span id="page-15-4"></span>Se asigna al registro automáticamente.

**§Memor.§** Pulse para guardar el nuevo registro.

## <span id="page-15-3"></span>**Llamar (buscar registro)**

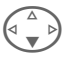

Abrir quía telefónica v seleccionar nombre.

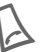

El número se marca.

## **Cambiar registro:**

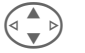

Seleccionar entrada en la guía telefónica.

**§Opciones§** Pulsar, seleccionar **Modific.** Después de cambiar pulsar **Memor.** 

#### **Nota**

**<Otras libretas>:**

**<núm.propios>**: Introducir números propios (p. ej. fax), **VIP**: asignar números de teléfono importantes al grupo, **<Nr. de servicio>**: Números de servicio.

**目CD** Cambio provisional a la agenda telefónica.

**§Opciones§** Editar los registros, p. ej. cambiar datos entre la guía y la agenda telefónica.

Introducción de texto.........................[p. 45](#page-44-1)

## **Agenda telefónica 17**

<span id="page-16-2"></span><span id="page-16-0"></span>La guía telefónica puede guardar hasta 500 entradas, que se administran en la memoria del teléfono.

## <span id="page-16-1"></span>**<Nuevo regis.>**

Si está ajustada la agenda como directorio estándar:

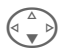

Abrir la agenda telefónica (en estado de espera a llamada).

Seleccionar <Nuevo regis.>.

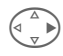

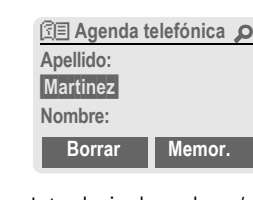

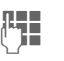

 $\mathbb{R}$  Introducir el nombre y/o apellido.

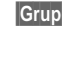

**§Grupo§** Agrupar las entradas por grupos. Selección con **§Modific.§**.

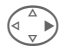

Realizar las demás entradas campo por campo.

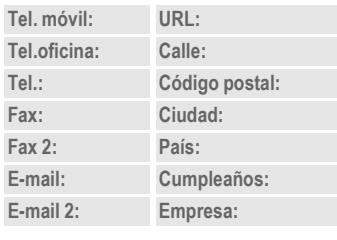

### **Imagen**

**§Selecc.§** Asigne una imagen a un registro de la agenda telefónica. Esta se mostrará cuando reciba una llamada del número de teléfono correspondiente.

#### **Campos de entrada**

- 
- **§Config.§** Selección (reducción) de los campos de entrada para registros de la agenda telefónica.

**Memor.** Guardar el nuevo registro.

## **Llamar (buscar registro)**

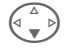

Abrir la agenda telefónica (en estado de espera a llamada).

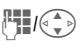

 $\mathbb{F}_{\mathbb{Z}}$ /G  $\rightarrow$  Selección de un nombre por la primera letra y/u hojeando.<br>La entrada se selecciona.

Si hay varios números de teléfono guardados en el registro de la agenda,

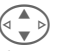

G Seleccionar número de teléfono.

La entrada se selecciona.

### **Tecla derecha del display:**

Al hojear por un registro cambia la tecla derecha del display dependiendo del campo de entrada:

- **§Marc.voz§** Menú de marcación por voz [\(p. 18\)](#page-17-0). **§E-mail§** Escribir e-mail [\(p. 26\).](#page-25-1) **Link** Acceder a URL [\(p. 28\).](#page-27-2)
- **§Mostrar§** Mostrar la imagen guardada.

## **18 Agenda telefónica**

## **Modificar/leer registro**

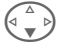

 $\left(\begin{matrix} 4 \\ 8 \end{matrix}\right)$  Abrir la agenda telefónica (en estado de espera a llamada).

Seleccionar el registro

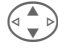

deseado. **§Leer** Pulsar.

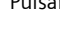

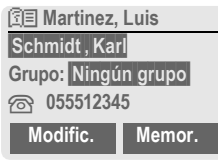

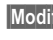

**§Modific.§** Abrir registro.

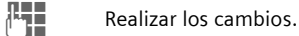

**OK** Guardar.

#### **Nota**

 $\Xi$ Cambio provisional a la **<grupos>** Funciones de grupo ....... [p. 19](#page-18-0) guía telefónica.

Información sobre la entrada

de texto ............................................. [p. 45](#page-44-1)

**§Opciones§** Editar registros, p. ej. grabar marcación por voz.

**Cumpleaños** Después de activar la "casilla de recordatorio", introducir fecha y hora a la que desea ser avisado.

## <span id="page-17-1"></span><span id="page-17-0"></span>**Marc. por voz**

Ud. puede marcar números de teléfono con sólo pronunciar un nombre. Es posible programar un máximo de 20 grabaciones para la marcación o la ejecución de comandos de voz [\(p. 33\)](#page-32-1) en el teléfono (no en la tarjeta SIM).

### **Grabar comando**

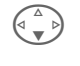

Abrir la agenda telefónica (en estado de espera a llamada).

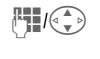

 $\mathbb{F}_{\mathbb{Z}}(\widehat{\mathbb{C}_{\mathbb{D}}})$  Selección de un nombre por la primera letra y/u hojeando.

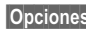

**§Opciones§** Abrir el menú.

**Marc. por voz**

Seleccionar

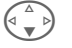

Seleccionar número si hay varios disponibles.

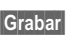

**§Grabar§** Pulsar.

**§Iniciar§** Iniciar grabación.

Se emite un tono breve. Pronuncie ahora el nombre. Tras emitirse otro tono de aviso/una indicación en el display, **repítalo.** La grabación se confirma con un tono de aviso y se guarda automáticamente.

## **Agenda telefónica 19**

### **Utilizar la marcación por voz**

(-) Pulsar la tecla lateral iz**quierda hacia abajo** de forma prolongada (en estado de espera a llamada).

Pronuncie ahora el nombre. Se selecciona el número.

#### **Nota**

Un entorno muy ruidoso puede repercutir en la capacidad de reconocimiento. En caso de error, pulse nuevamente la tecla lateral y repita la grabación.

## <span id="page-18-1"></span><span id="page-18-0"></span>**Grupos**

En el teléfono están preconfigurados 9 grupos que le ayudarán a mantener en orden sus registros de la agenda telefónica. Puede cambiar el nombre de siete grupos.

**Menú** → Agenda telefónica → Grupos

#### **o bien**

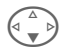

Abrir la agenda telefónica (en estado de espera a llamada)

**<grupos>** Seleccionar (detrás del nombre del grupo se indica la cantidad de registros).

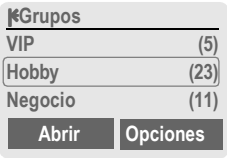

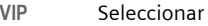

**§Opciones§** Abrir el menú.

**Cam.nom.grup**

Seleccionar y asignar un nombre al grupo.

#### **Nota**

- SMS a grupo [\(p. 24\)](#page-23-1).
- Casos especiales:

**Ningún grupo:** Contiene todos los registros de la agenda telefónica que no están asignados a ningún grupo (no se puede cambiar el nombre).

**Recibir:** Contiene los registros de agenda telefónica recibidos por IrDA, SMS o Bluetooth, vCard (no se puede cambiar el nombre).

### **Símbolo grupo**

Es posible asignar a un grupo un símbolo, el cual se mostrará en el display cuando reciba una llamada de uno de los miembros.

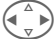

Seccionar grupo.

**§Opciones§** Abrir el menú.

**Símbolo grupo**

Seleccionar

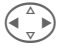

Seleccionar un símbolo, y confirmar con **§OK§**.

## **20 Archivos**

<span id="page-19-2"></span><span id="page-19-1"></span><span id="page-19-0"></span>**Archivos** El teléfono almacena los números de las llamadas para facilitar la rellamada.

**§Menú§**K**Archivos**

**§Selecc.§** Pulsar.

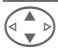

Seleccionar lista de llamadas y pulsar **§Selecc.§**.

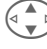

G Seleccionar número de teléfono. A Marcar el número

#### **Llam. perdidas**

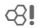

Para las llamadas no contestadas se memoriza el número de teléfono para la devolución de llamada, siempre que la red ofrezca la "detección del número del llamante".

de teléfono.

**[9**<sub>1</sub>]) Símbolo para llamadas perdidas.

#### **Llam.aceptad.**

dsi

Las llamadas atendidas se añaden a la lista cuando la red ofrece la "detección del número del llamante".

#### **Núm.marcados**

Acceso a los últimos números de teléfono marcados.

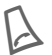

Acceso rápido en el esta-<br>do de espera a llamada.

#### **Borrar archivo**

Se borra el contenido de todas las listas de llamadas.

#### **Menú de listas de llamadas**

**§Opciones§** Editar registros.

## <span id="page-19-4"></span>**Duración/tasa**

Indicación de los costes y la duración de una llamada así como ajuste de un límite de unidades para las llamadas salientes.

<span id="page-19-3"></span>**Menú** → Archivos → Duración/tasa Seleccione una función:

**Última llamada, Resto llam., Unid.restantes**

**§Selecc.§** Mostrar los datos.

**Reset** Restaurar la visualización.

**OK** Finalizar la visualización.

### **Ajustes de costes**

**§Menú§**K**Archivos**K**Duración/tasa → Aiust. tasas** 

**Moneda** (Consulta PIN 2). Moneda para la indicación de los costes. RI

**Tarificación/paso.**  (Consulta PIN 2). Costes por paso/unidad de tiempo. d?l

**Límite cuenta** (Consulta PIN 2).  $\bigcirc$ Ajustar en tarjetas SIM especiales un saldo/un período de tiempo para la utilización.

#### **Suma total**

Todos los costes en total.

#### **Llam. entrant.**

Costes también para llamadas entrantes.

#### **Display autom.**

Indicar duración y costes automáticamente después de cada llamada.

# **Organizador 21**

<span id="page-20-10"></span><span id="page-20-0"></span>**Organizador §Menú§**K**Organizador**  $\rightarrow$  Seleccionar función.

El organizador ofrece un calendario con una vista por meses, semanas y días así como una agenda de notas y un mensaje de voz.

## <span id="page-20-7"></span><span id="page-20-1"></span>**Calendario**

<span id="page-20-5"></span>En el calendario puede anotar citas y tareas pendientes.

Navegación con la tecla de control dependiendo del modo de visualización:

G,HHojear entre las semanas/ días/horas.

**§Agenda§** Muestra la lista del día.

En la agenda se indican las citas y a continuación las tareas que pueda haber pendientes para el día correspondiente por orden cronológico. Si hay una cita con alarma programada, se oye un tono de aviso.

## <span id="page-20-8"></span><span id="page-20-2"></span>**Citas**

Tipos de cita:

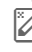

u **Recordatorio.** Descripción con un máx. de 50 caracteres.

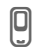

v **Llamada.** Marcar el núme-ro. Se muestra con la alarma.

w **Reunión.** Descripción con un máx. de 50 caracteres.

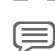

x **Memoria vocal.** Grabar una nota de voz.

#### <span id="page-20-6"></span>**Nota**

Una alarma suena incluso cuando el teléfono está desconectado. Al pulsar cualquier tecla se desconecta.

Indicación en el display cuando hay alarmas activas:  $\textcircled{r}$  despertador,  $\textcircled{r}$  citas. Desactivar todas las alarmas .......... [p. 30](#page-29-1)

Ajustar el tono de alarma ..................[p. 37](#page-36-3)

## <span id="page-20-11"></span><span id="page-20-3"></span>**Tareas**

Las tareas se muestran igual que las citas en la agenda del día seleccionado. Sin embargo no necesitan una indicación horaria. En este caso la tarea se muestra todos los días al principio de la lista hasta que se marque como ejecutada.

## <span id="page-20-9"></span><span id="page-20-4"></span>**Notas**

El soporte de T9 [\(p. 46\)](#page-45-0) le ayudará a redactar notas breves, p. ej. listas de la compra. Proteja las notas confidenciales con el código del teléfono [\(p. 11\)](#page-10-3).

## **Alarmas perdidas**

Las alarmas a las que no ha reaccionado se relacionan en una lista y pueden leerse.

# **22 Organizador**

## <span id="page-21-2"></span><span id="page-21-0"></span>**Mensaje de voz**

Puede utilizar el mensaje de voz para grabar notas de voz breves.

#### **Nota**

La utilización de esta función puede estar sometida a determinadas limitaciones legales, en especial aquellas de índole penal. Informe a su interlocutor de su intención de grabar la conversación y trate las comunicaciones grabadas de forma confidencial. No debe utilizar esta función sin la autorización de su interlocutor.

### **Operación con las teclas laterales**

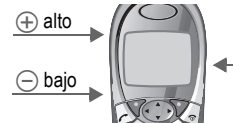

Grabación/reproducción (tecla de dictado)

### **Nueva grabación**

Mantenga pulsada la tecla de dictado durante el tiempo que dure la grabación. De esta manera se muestra el tiempo de grabación máx. Tras una breve señal de aviso se inicia la grabación.

#### **Pausa**

Si desea realizar una pausa en la grabación, suelte la tecla de dictado durante un máx. de 10 segundos. Si pulsa de nuevo la tecla continúa la grabación, de lo contrario, finaliza.

#### **Guardar**

Si suelta la tecla de dictado durante más de 10 seg. finaliza la grabación.

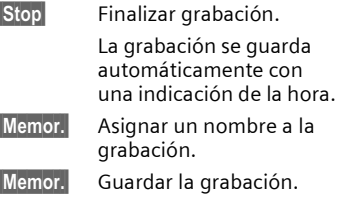

### **Reproducción**

Pulsar la tecla de dictado **brevemente**  en estado de espera a llamada.Si se ha ajustado pertinentemente en el menú de opciones, se ofrecerá **Manos libres**.

### **O bien**

**§Menú§**K**Organizador**K**Mensaje de voz** Se abre la lista de grabaciones.

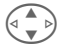

Seleccionar grabación.

**§Escuchar§** Pulsar.

## <span id="page-21-1"></span>**Husos horar.**

**Menú** → Organizador → Husos horar. Especifique el huso horario en que se encuentre.

## **Listas/perfiles de mensajes 23**

<span id="page-22-4"></span><span id="page-22-0"></span>Con su teléfono puede enviar y recibir mensajes por SMS, MMS y correo electrónico.

**§Menú§**K**Mensajes**

 $\rightarrow$  Seleccionar tipo de mensaje.

## <span id="page-22-3"></span><span id="page-22-2"></span>**Listas de mensajes**

Todos los mensajes se guardan en listas diferentes, para SMS se dispone también de un archivo individual:

### **Entrada**

**Menú** → Mensajes → Entrada  $\rightarrow$  Tipo de mensaje

Se muestra la lista de mensajes recibidos.

### **Borrador**

**Menú** → Mensaies → Borrador  $\rightarrow$  Tipo de mensaje

Se muestra la lista de borradores guardados.

### **Sin enviar.**

**Menú** → Mensajes → Sin enviar.  $\rightarrow$  Tipo de mensaje

Se muestra la lista de mensajes aún no enviados correctamente.

### **Enviado**

```
§Menú§KMensajesKEnviado
      \rightarrow Tipo de mensaje
```
Se muestra la lista de mensajes enviados.

**§Opciones§** Para editar los mensajes se disponen de varios menús con funciones.

## <span id="page-22-5"></span><span id="page-22-1"></span>**Perfiles de mensaje**

**§Menú§**K**Mensajes**K**Configuración**  $\rightarrow$  Seleccionar tipo de mensaje**.**

Para cada clase de mensaje se pueden ajustar perfiles. Estos contienen las propiedades de envío. Información detallada en el manual de instrucciones del CD ROM adjunto.

Los datos correspondientes pueden estar ya registrados. De lo contrario, se los proporcionará su proveedor. Véase también en Internet en:

**[www.my-siemens.com/s55](http://www.my-siemens.com/s55)**

## **24 SMS**

<span id="page-23-0"></span>Con su teléfono puede enviar y recibir mensajes de texto extralargos (máx. 760 caracteres), formados automáticamente a partir de varios SMS "normales" (tenga en cuenta su modalidad de facturación).

Adicionalmente, puede agregar a un SMS gráficos y timbres.

## **Escribir/enviar SMS**

**Menú → Mensaies → Nuevo SMS** 

Escribir texto (información sobre la entrada de texto, véase [p. 46\)](#page-45-0).

Pulsar.

<mark>/ </mark> / <mark>全</mark>目 Introducir el número de teléfono o buscarlo en la guía telefónica/agenda.

**<b>SIOK** Confirmar. Enviar el SMS al Centro Servidor para su retransmisión.

## <span id="page-23-2"></span>**Leer SMS**

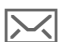

Indicación en el display de un SMS nuevo. Para leer el SMS pulsar la tecla de display izquierda.

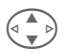

Desplazarse por las líneas del SMS.

**§Respues.§** Funciones para la respuesta directa.

## **Archivo**

**Menú** → Mensajes → SMS-Archivo Se muestra la lista de SMS archivados en el teléfono.

## <span id="page-23-1"></span>**Funciones especiales**

**§Opciones§** Abrir el menú de opciones:

### **SMS a grupo**

Enviar un SMS a modo de "circular" a un grupo de destinatarios.

**Enviar** Seleccionar

**§Grupos** Pulsar. Marcar registros/ grupos en la agenda telefónica abierta para el envío.

### **Imág.&sonido**

Es posible insertar en el texto del mensaje gráficos y timbres:

**Imág.&sonido**

Seleccionar. El menú contiene:

**Animac.estánd, Tonos estánd., Animac. prop., Imág. propias, Sonidos prop.** 

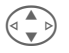

Seleccionar un área y seleccionar el registro deseado y confirmar.

### **Texto predef.**

**Insertar texto**

Uso de textos predefinidos [\(p. 46\)](#page-45-1).

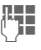

## **MMS 25**

<span id="page-24-1"></span><span id="page-24-0"></span>**MMS** El **M**ultimedia **M**essaging **S**ervice permite enviar textos, imágenes (también fotos) y tonos en un mensaje combinado a otro teléfono móvil o a un destinatario de correo electrónico.

Dependiendo del ajuste recibirá el MMS completo o sólo una indicación con los datos del remitente y tamaño. Depués podrá cargar manualmente el MMS propiamente dicho.

Los **textos** se escriben con ayuda de T9 [\(p. 46\).](#page-45-0)

Las **fotos** y los **gráficos** pueden generarse con equipos adicionales como cámaras digitales.

**La música** se envía y recibe como archivo MIDI, los tonos y ruidos como archivo AMR.

Todos los elementos de un MMS se agrupan en forma de "serie de diapositivas".

## **Escribir/enviar MMS**

**Menú** → Mensajes → MMS nuevo

Un MMS se compone de encabezado de dirección y su contenido.

**Crear MMS**

#### Seleccionar

#### **Introducir dirección MMS**

**四 / 图 A:/Cc: N° telef./dirección** de e-mail del/los destinatario(s).

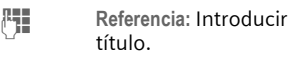

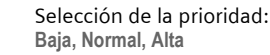

G Hora de entrega: **Sí/No**

Dado el caso, agregar tarjeta de visita/registro de cita.

#### **Crear un contenido de MMS**

**§Opciones§** Abrir el menú.

**Diapos. nueva**

Seleccionar:

#### **Imagen/animación**

**§Agregar§** Seleccionar animación.

**Texto**

**§Modific.§** Escribir texto.

#### **Música**

**§Agregar§** Seleccionar melodía.

#### **Durac. reprod.**

- 
- **THE Introducir la duración de** la indicación de cada página.
- **§Opciones§** Abrir menú, seleccionar **Enviar**.

#### **Enviar MMS**

<span id="page-24-2"></span>**Enviar** Seleccionar

## **Recibir/leer MMS**

- 
- **MMS** Indicación en el display de un SMS nuevo. Dependiendo del ajuste perfil [\(p. 23\):](#page-22-1)
- reproducir el MMS completo
- abrir la notificación. Pulsar **§Recepción§** para recibir el MMS completo.

# **26 E-mail**

<span id="page-25-1"></span><span id="page-25-0"></span>**E-mail** Su teléfono dispone de un cliente de correo electrónico propio. A través de éste puede escribir y recibir e-mails.

## **Escribir/enviar e-mail**

**Menú** → Mensajes → Nuevo e-mail

### **Introducir dirección de e-mail**

N/J **A:/Cc:/Bcc:** Dirección de e-mail del(de los) destinatario(s).

> **Anexo:** Añadir del sistema de datos.

Pulsar **\* brevemente** para introducir caracteres especiales como **@** [\(p. 45\)](#page-44-2).

- **Referencia:** Introducir título.
- **FI Contenido Introducir texto** (véase también [p. 46](#page-45-0)).

**§Opciones§** Abrir el menú.

**Enviar** Enviar e-mail.

### **Agregar anexos**

En un e-mail se puede insertar como anexo un archivo (p. ej. timbre de llamada) del sistema de archivos.

**§Anexo§** Abrir sistema de archivos.

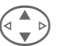

G Seleccionar el archivo por agregar.

**§Marcar§** Marcar el archivo.

**SOK** Asumir el archivo como anexo.

## **Recibir e-mail**

**Menú → Mensajes → Entrada**  $→$  **Recibir e-mail** 

<span id="page-25-2"></span>Para poder leer un e-mail es necesario descargarlo previamente del servidor. El proveedor se marca a través de un acceso configurado y todos los e-mails se transfieren a la lista de entrada [\(p. 23\)](#page-22-2).

## **Leer correo electrónico**

**Menú** → Mensajes → Entrada  $\rightarrow$  E-mail

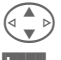

Seleccionar e-mail.

**§Leer§** El e-mail se viusaliza.

Dependiendo del área de texto marcada, la tecla de display izquierda ofrece diferentes funciones:

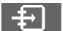

 $\boxed{4}$  Las direcciones de e-mail/ números de teléfono contenidos en el texto se representan **§invertidos§** y pueden guardarse en la agenda telefónica.

> Seleccionar número de teléfono o iniciar nuevo e-mail.

**§Memor.§** Guardar archivo adjunto.

**§Responder§**

Responder al remitente.

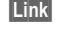

**Link** Iniciar el navegador WAP y acceder a una URL [\(p. 28\)](#page-27-2).

## <span id="page-26-1"></span>**Mensaje de voz/Canales info. 27**

## <span id="page-26-5"></span><span id="page-26-0"></span>**Mensaje de voz/buzón de voz**

**§Menú§**K**Mensajes** K**Configuración → Mens. de voz** 

<span id="page-26-4"></span><span id="page-26-3"></span>La mayor parte de los proveedores ponen a disposición un contestador automático externo. Este buzón permite a las personas que llaman depositar un mensaje de voz cuando

- el teléfono está desconectado o fuera de cobertura,
- Ud. no desea contestar,
- está telefoneando.

Es posible que sea necesario solicitar al proveedor el registro de este servicio y efectuar los ajustes manualmente.

## **Configuración**

di

El proveedor de servicios pone a disposición dos números:

#### **Guardar número de teléfono del buzón**

Este es el número al que debe llamarse para escuchar los mensajes de voz depositados.

**§Menú§**K**Mensajes** K**Configuración**   $→$  Mens de voz

Introducir número de teléfono del buzón y confirmar con **§OK§**.

#### **Guardar número de teléfono de desvío**

Número de teléfono para el desvío de llamadas.

**Menú** → Configuración → Teléfono **→ Desvíos** 

→ p. ej. Llam. sin resp → Activar Introducir número de teléfono de desvío y registrar en la red con **§OK§**. Tras unos segundos se emite una confirmación. Información detallada sobre el desvío en la [p. 38.](#page-37-1)

### **Escuchar**

di

Los mensajes de voz nuevos pueden señalizarse del siguiente modo:

Un mensaje de voz nuevo se indica con un símbolo  $\overline{)}$  con tono de aviso, un SMS  $\overline{\bowtie}$  o mediante una llamada con un anuncio grabado automático. Llamar al buzón y escuchar los mensajes.

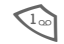

1 Pulsar **prolongadamente** (dado el caso, introducir una vez el número de teléfono del buzón). Según el proveedor, confirmar con **§OK§** o **§Buzón§**.

## **Canales info.**

<span id="page-26-2"></span>**§Menú§**K**Mensajes**K**Canales info.**

Algunos proveedores ofrecen servicios de información (canales de información). Si se activa la recepción, se obtienen regularmente mensajes relativos a los temas indicados en la "**Lista Temas**" personal.

## **28 Navegar/Ocio**

## <span id="page-27-6"></span><span id="page-27-2"></span><span id="page-27-1"></span><span id="page-27-0"></span>**Navegador de Internet (WAP)**

Obtenga la información más actual de Internet, especialmente diseñada para las posibilidades de visualización de su teléfono. También puede cargar juegos y aplicaciones en su teléfono. Para el acceso a Internet puede ser necesario el registro previo con el proveedor de servicios.

#### **Acceso a Internet** di

**§Menú§**K**Navegar/Ocio**K**Internet**

<span id="page-27-4"></span>Al acceder a la función se activa el navegador. Las funciones de las teclas de display varían dependiendo de la página de Internet, p. ej. "Link" o "Menú". Los contenidos de los menús de opciones son también variables.

Dado el caso, ajuste cómo desea acceder a Internet. Y también:

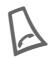

Abra el menú del navega-<br>dor y seleccione Configura**ción/ Empezar por...** .

### **Indicaciones en el display**

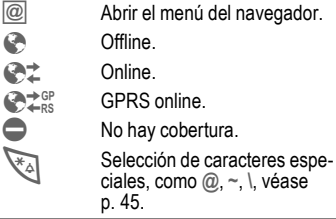

### **Finalizar la conexión**

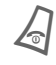

B Pulsar **prolongadamente** para finalizar la conexión y cerrar el navegador.

### **Perfiles WAP**

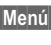

**Menú** → Navegar/Ocio → Internet **→ Perfiles** 

La preparación del teléfono para el acceso a Internet se realiza según los ajustes del proveedor utilizado. Si los ajustes ya han sido realizados por el proveedor, seleccionar/activar el perfil. Si es necesario de ajustar el perfil acceso manualmente, consulte a su proveedor.

### <span id="page-27-5"></span>**Activar perfil WAP**

Antes de acceder a Internet puede cambiar el perfil activo (siempre y cuando el perfil haya sido ajustado anteriormente).

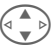

#### Seleccionar perfil, y **§Selecc.§**.

### <span id="page-27-3"></span>**Ajustar perfiles WAP**

Se puede 5 perfiles WAP pueden ser ajustados (pueden existir bloqueos por parte del proveedor). Las entradas pueden diferir según el proveedor:

Seleccionar perfil,

y **§Modific.§**. Completar ahora los campos de datos.

Selección del perfil de conexión, véase **Servicio datos,** [p. 40.](#page-39-0)

## **Navegar/Ocio 29**

## <span id="page-28-2"></span><span id="page-28-0"></span>**Juegos-aplica.**

Descargue juegos y otras aplicaciones. Tras la selección de un juego/ una aplicación se puede iniciar el proceso de descarga. A continuación, la aplicación se encuentra a su disposición. La mayoría de las aplicaciones contiene indicaciones para el manejo.

Puede encontrar aplicaciones y juegos bajo: **[wap.my-siemens.com](http://wap.my-siemens.com)** o en Internet: **[www.my-siemens.com/city](http://www.my-siemens.com/city)**

### **Juegos y aplicaciones**

Aplicaciones guardadas en el teléfono y links se encuentran en el directorio:

**§Menú§**K**Navegar/Ocio → Juegos-aplica.** 

Según la entrada se ofrecen diferentes funciones:

#### § **Ejecutar juego/aplicación offline**

**§Selecc.§** Aplicación ejecutable; se puede iniciar inmediatamente.

#### ¦ **Cargar juego/aplicación online**

**Selecc.** Sólo archivo descriptivo; la aplicación se tiene que cargar primero.

#### É **Llamar link (opcional)**

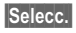

**§Selecc.§** Se llama a la dirección de Internet seleccionada.

### **Perfiles HTTP**

**§Menú§**K**Navegar/Ocio** → Juegos-aplica. **§Opciones§** Abrir el menú **Perfil HTTP**

Seleccionar

<span id="page-28-1"></span>La preparación del teléfono para el acceso a Internet se realiza según los ajustes del proveedor utilizado. Si los ajustes ya han sido realizados por el proveedor, seleccionar/activar el perfil. Si es necesario de ajustar el perfil acceso manualmente, consulte a su proveedor.

# **30 Perfiles**

<span id="page-29-3"></span><span id="page-29-2"></span><span id="page-29-0"></span>Con un perfil telefónico se pueden ajustar diferentes configuraciones con **una sola** función, permitiendo adaptar el teléfono p. ej. a los ruidos del entorno.

- Se ofrecen cinco perfiles con ajustes predefinidos, que también pueden modificarse: **Amb. normal, Amb.silencioso, Amb. ruidoso, Car Kit, Auriculares**
- Dos perfiles personales son de libre configuración (**<vacío>**).
- El perfil especial **Modo de avión** no se puede modificar.

## **Activar**

**§Menú§**K**Perfiles**

G Seleccionar el perfil estándar o individual.

**§Selecc.§** Activar el perfil.

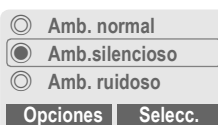

## **Configuración**

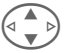

G Seleccionar el perfil.

**§Opciones§** Abrir el menú y seleccionar **Cambiar ajust.**. Se mustra la lista de las funciones posibles.

## **Car Kit**

Sólo en combinación con el kit manos libres para el automóvil original de Siemens [\(p. 42\),](#page-41-1) este perfil se activa automáticamente al conectar el teléfono al soporte.

### **Auriculares**

Sólo en combinación con unos auriculares originales Siemens [\(p. 42\),](#page-41-2) el perfil se activa automáticamente al utilizar los auriculares.

## <span id="page-29-1"></span>**Modo de avión**

Se desactivan todas las alarmas (citas, despertador). Este perfil **no se puede modificar.**El teléfono se desactiva al seleccionar el perfil.

### **Activar**

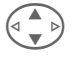

G Hojear hasta **Modo de avión**.

- 
- **§Selecc.§** Activar el perfil. Para este fin, se tiene que confirmar una consulta de seguridad. El teléfono se desconecta automáticamente.

## **Servicio normal**

Al retornar al servicio normal tras volver a conectar se activa automáticamente el perfil ajustado previamente.

## **Extras 31**

<span id="page-30-10"></span><span id="page-30-0"></span>**Extras §Menú§**K**Extras**  $\rightarrow$  Seleccionar función.

## <span id="page-30-9"></span><span id="page-30-1"></span>**Despertador**

<span id="page-30-5"></span>La alarma suena a la hora ajustada, incluso si el teléfono está apagado.

#### **§Activado§** / **§Descon.§**

Activar/desactivar la función de despertador.

## **Ajustar**

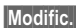

**§Modific.§** Indicación de la selección: Hora y días del despertador.

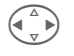

Cambiar de día

**§Modific.§** Activar los días en los que desea ser despertado y **§OK§**.

## <span id="page-30-6"></span><span id="page-30-2"></span>**Calculadora**

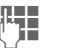

J Introducir número (máx. 8 caracteres).

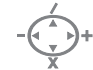

Seleccionar la función de cálculo.

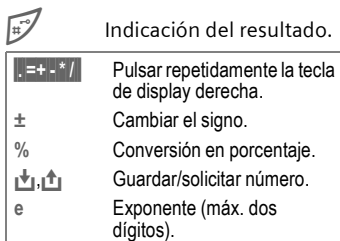

## <span id="page-30-7"></span><span id="page-30-3"></span>**Conversor de moneda**

Es posible calcular el cambio entre tres monedas diferentes.

Si no ha introducido aún ninguna moneda, pulse **§OK§** para la primera entrada.

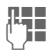

**JULE 1999 Introducir descripciones<br>UPP 1999 para las monedas y confir**mar con **§OK§**.

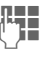

J Introducir el cambio. Guardar con **§Opciones§** y **§OK§**.

Seleccionar una combinación de monedas para el cálculo.

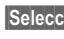

**§Selecc.§** Pulsar e introducir el importe.

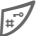

# Indicación del resultado.

**§Reinten.§** Repetir el cálculo con datos diferentes.

> Arrangue/ parada

## <span id="page-30-8"></span><span id="page-30-4"></span>**Cronómetro**

<span id="page-30-11"></span>Pueden tomarse y guardarse dos tiempos medios.

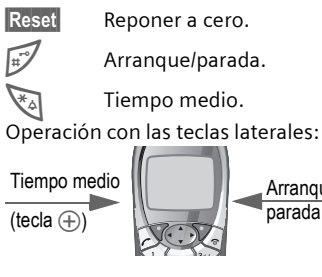

## **32 Extras**

**Menú** → Extras  $\rightarrow$  Seleccionar función.

## <span id="page-31-3"></span><span id="page-31-0"></span>**Cuenta atrás**

Un intervalo de tiempo ajustado llega a su fin. Los 3 últimos segundos se señalizan acústicamente. Al final se emite una señal especial.

**§Ajustar§** Registrar intervalo.

**§Iniciar§** Iniciar contador.

**Stop** Interrumpir contador.

**§Modific.§** Modificar intervalo.

**§Reset§** Ajustar contador nuevamente al momento de arrangue.

## <span id="page-31-2"></span><span id="page-31-1"></span>**Cámara (Accesorios)**

Las fotos tomadas con una QuickPic-Camera IQP-500" pueden guardarse y enviarse al teléfono. Es posible realizar instantáneas en dos formatos:

- Resolución baja: QQVGA 160x120 puntos de imagen, tamaño de memoria hasta 6 KB para el envío como imagen de MMS [\(p. 25\)](#page-24-1).
- Resolución alta: VGA 640x480 puntos de imagen, tamaño de memoria de una imagen hasta 40 KB, p. ej. para el posterior procesamiento en el PC. Para la representación en el display del teléfono se crea para cada toma VGA también una imagen QQVGA.

**§Cámara§** Pulsar cuando la cámara esté conectada (en estado de espera a llamada).

### **O bien**

**Menú → Extras → Cámara** 

Se muestra la cantidad de instantáneas que aún pueden tomarse.

**OK** Confirmar.

Se muestra la última fotografía tomada.

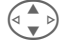

Hojear entre las fotos.

Según el ajuste/la situación se ofrecen estas teclas de display:

### **Toma**

Una toma requiere unos segundos de procesamiento.

 $\bigoplus$  Pulsar la tecla lateral izquierda; se toma una nueva fotografía, se muestra en el display y se guarda automáticamente.

### <span id="page-31-4"></span>**Flash**

En el menú de opciones se puede activar/desactivar la función de flash.

Si está activada, antes de una toma se solicita la carga del flash:

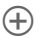

Ò Pulsar la tecla lateral izquierda **brevemente**; se carga el flash. Pulsar nuevamente; se toma la foto.

## **Extras 33**

**§Menú§**K**Extras**  $\rightarrow$  Seleccionar función.

## <span id="page-32-1"></span><span id="page-32-0"></span>**Comando por voz**

Las funciones pueden iniciarse pronunciando un comando. Es posible programar un máximo de 20 grabaciones para la marcación o la ejecución de comandos de voz en el teléfono (no en la tarjeta SIM).

### **Grabar**

**Menú → Extras** → Comando por voz

Se muestra una lista con las funciones posibles.

 $\begin{pmatrix} 4 \\ 8 \end{pmatrix}$  Seleccionar función.

**§Grabar§** Pulsar.

**Sí** Confirmar la función.

**§Iniciar§** Iniciar grabación.

Se emite un tono breve. Pronuncie a continuación un comando adecuado a la función y **repítalo** cuando se solicite.

**§Opciones§** Abrir el menú para las funciones de edición.

### **Utilización**

Pulsar la tecla lateral iz**quierda abajo prolongadamente** (en estado de espera a llamada).

Se emite una señal acústica (bip) y se muestra un aviso en el display. Pronunciar a continuación el nombre de la función.

## **Sincr. remota**

Ud.puede acceder a datos guardados en un medio externo (direcciones, calendario, etc.) cuando se encuentra de viaje y sincronizarlos con los de su teléfono.

### **Sincronizar**

- 
- **§Sync§** Llamar al ordenador, iniciar sincronización.

### **Ajustes sincr.**

**§Config.§** Iniciar configuración.

**Perfil sincron.**

Seleccionar un perfil para ajustar.

**§Opciones§** Abrir el menú y seleccionar **Modific.**

### **Ajust.servidor**

Marcar el área del banco de datos: **Direcciones, calendario, tareas, notas**

y completar los campos de entrada.

#### **Proveedor**

Selección del perfil de conexión, véase **Servicio datos,** [p. 40.](#page-39-0)

### **Activar perfil sinc. remota**

**Ajustes sincr.** Seleccionar

**Perfil sincron.**

Seleccionar, elegir perfil y activar con **§Selecc.§**.

## **34 Selección rápida**

## <span id="page-33-2"></span><span id="page-33-0"></span>**Tecla de display izquierda**

Asignar a la tecla de selección rápida una función o un número de teléfono.

#### **Cambiar (ejemplo)**

**§Internet§** Pulsar **brevemente**. **§Modific.§** Seleccionar aplicación, p.

ej. **Nue.SMS**. **Núm. llamada**: Buscar en la guía o agenda telefónica.

**Selecc.** Confirmar el ajuste.

### **Aplicar (ejemplo)**

Asignar a la tecla con un número de teléfono o nombre.

<span id="page-33-3"></span>**§Carmen§ Pulsar** prolongadamente.

## **Teclas de marcación abreviada**

Utilizar las teclas 2 a 9 como teclas de selección rápida. La tecla 1 está reservada para el buzón.

### **Cambiar (ej.)**

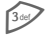

Pulsar una tecla numérica no asignada (2- 9):

**§Ajustar§** Seleccionar aplicación. **Núm. llamada**: Buscar en la guía o agenda telefónica. **Favoritos**: Buscar una URL como marcador.

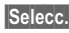

**Selecc.** Confirmar el ajuste.

### **Aplicar (ejemplo)**

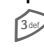

3 Pulsar la tecla **prolongadamente**.

## **Mi menú**

### **Menú** → Mi menú

<span id="page-33-1"></span>Puede configurarse un menú personal. Se ofrece una lista predefinida con 10 registros que puede modificarse.

## **Cambiar ajust.**

Puede sustituir cualquier registro ajustado por otro de la lista de Selección de **Mi menú**.

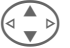

Seleccionar el registro.

**§Opciones§** Pulsar y seleccionar **Cambiar ajust.**.

**§Ajustar** Pulsar.

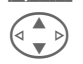

G Seleccione el **nuevo** registro en la lista Selección.

**§Ajustar** Pulsar.

Si se ha seleccionado como nuevo registro un número de teléfono o un favorito WAP, se abrirá la correspondiente aplicación.

### **Reponer todo**

**§Opciones§** Pulsar y seleccionar **Reponer todo**.

Tras una consulta de seguridad en la que se solicita el código del teléfono los registros se vuelven a reponer según el ajuste predefinido.

## **Card-Explorer 35**

<span id="page-34-4"></span><span id="page-34-2"></span><span id="page-34-0"></span>Para organizar sus archivos, Ud. dispone del sistema de archivos, que le permite trabajar de forma similar a la administración de archivos de un PC. A este fin se han creado en el sistema de archivos carpetas propias para los diferentes tipos de archivos.

#### **§Menú§**K**Card-Explorer**

Se muestra la lista de carpetas disponibles y archivos.

**§Abrir** Abrir la carpeta o ejecutar el archivo con la aplicación correspondiente o si se trata de un tipo de archivo desconocido:

**§Marcar§** Marcar archivo.

Desde aquí se pueden ejecuar directamente los siguientes archivos:

<span id="page-34-3"></span>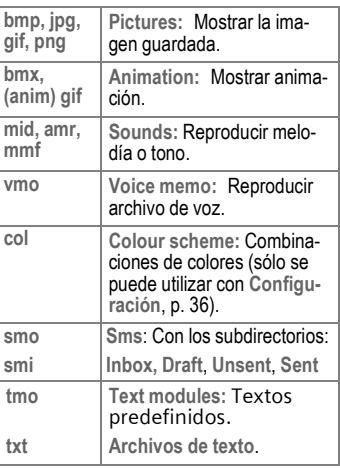

### **Menú Sistema de archivos**

<span id="page-34-1"></span>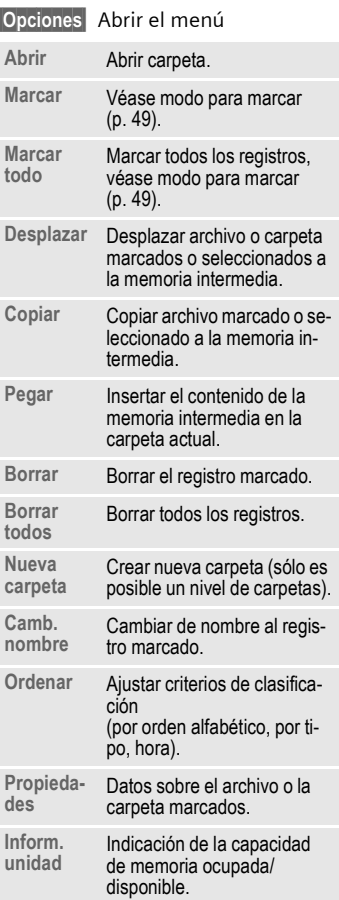

## <span id="page-35-2"></span><span id="page-35-0"></span>**Display**

**Menú → Configuración → Display**  $\rightarrow$  Seleccionar función

### **Idioma**

Ajuste del idioma de los textos del display. Con "Automático" se ajusta el idioma de su proveedor de red local. Reponer a este idioma en el estado de espera a llamada:

 $*$  # 0 0 0 0 #  $\&$ 

### **Entrada T9**

#### **T9 preferido**

Activar/desactivar la entrada de texto inteligente.

#### **Idioma entrad**

Seleccionar el idioma para la entrada de texto.

### **Fondo**

Ajustar el gráfico de fondo para el display.

### **Operador**

Seleccionar gráfico para sustituir el logotipo del operador.

### <span id="page-35-1"></span>**Combi. colores**

Seleccionar combinación de colores para todo el sistema de manejo.

### <span id="page-35-4"></span>**Prot. display**

El protector de pantalla muestra en el display una imagen una vez transcurrido el tiempo definido en el ajuste. La función finaliza al entrar una nueva llamada o al pulsar cualquier tecla.

### <span id="page-35-3"></span>**Iniciar anim.**

Seleccionar animación para la indicación al encender el teléfono.

### **Descon. anim.**

Seleccionar animación para la indicación al apagar el teléfono.

### **Saludo**

Introducir un texto de bienvenida que se muestre tras el encendido en lugar de una animación.

### **Letra grande**

Elección entre dos tamaños de letra para la visualización en el display.

### **Iluminación**

Activar/desactivar la iluminación del display o ajustar a "Automático" (si se mantiene apagada se prolonga el tiempo en stand-by).

### **Contraste**

Ajustar contraste del display.

## <span id="page-36-3"></span>**Audio**

**Menú** → Configuración → Audio  $\rightarrow$  Seleccionar función.

### <span id="page-36-6"></span>**Ajustar tonos**

Activar/desactivar el timbre de llamada o reducirlo a una señal breve (bip).

### **Vibración**

Activar/desactivar la alarma de vibración (también de forma complementaria al timbre).

La alarma de vibración se activa automáticamente al ajustar el volumen más alto del timbre. De este modo recordará que **no debe mantener el teléfono junto al oido mientras suena** para evitar daños auditivos.

### <span id="page-36-8"></span>**Volumen**

Ajustar el volumen para tipos de llamada/funciones de forma independiente.

### **Nota**

Compruebe si realmente ha contestado la llamada antes de acercar el teléfono al oido. De este modo evitará daños en el sistema auditivo como consecuencia de un volumen de timbre demasiado alto.

### <span id="page-36-0"></span>**Melodías**

Ajustar la tonalidad de timbre para tipos de llamada/funciones de forma independiente.

### <span id="page-36-5"></span>**Filtro**

dri

Sólo se señalizan de forma acústica o por vibración las llamadas con números programados en la guía telefónica/agenda o asignados a un grupo. El resto de las llamadas se visualiza únicamente en el display.

### **Confir. teclas**

Ajustar confirmación de teclas acústica: **Clic** o **Tono** o **Still**

### **Señal de 1 min**

Durante la comunicación se oye cada minuto una señal acústica.

### <span id="page-36-7"></span><span id="page-36-1"></span>**Tonos aviso**

Ajuste de tonos de servicio y de advertencia.

## <span id="page-36-2"></span>**Teclado**

**Menú** → Configuración → Teclado **→ Seleccionar función.** 

### <span id="page-36-4"></span>**Cualq. tecla**

Aceptar las llamadas entrantes con cualquier tecla.

(excepto $\sqrt{2}$ 

### **Bloq.tecl.aut.**

Si está activado el bloqueo, el teclado queda bloqueado automáticamente si, en estado de espera, no se ha pulsado ninguna tecla durante un

minuto. No obstante, Ud. sigue estando accesible y puede marcar los números de emergencia.

El teclado también se puede bloquear y desbloquear en estado de espera a llamada.

Para ello:

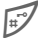

Pulsación **prolongada**.

### **Confir. teclas**

<span id="page-37-4"></span>Véase más arriba: "Audio"

## **Teléfono**

**Menú** → Configuración → Teléfono  $\rightarrow$  Seleccionar función.

### **Llam. espera**

de

Si se ha abonado a este servicio, puede comprobar si está ajustado y activar y desactivar **Llam. espera**.

### <span id="page-37-3"></span><span id="page-37-0"></span>**Ident. oculta**

de

Si esta activado, su número de teléfono no se visualizará en el display del interlocutor (dependiendo de los proveedores).

### <span id="page-37-1"></span>**Desvíos**

Pueden ajustarse varias condiciones para el desvío de llamadas al buzón o a otros números de teléfono.

### **Ajustar desvío (ejemplo):**

#### **Llam. sin resp**

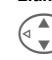

G Seleccionar Llam. sin **Seleccionar Llam.** sin **Seleccionar** dRI

diciones **Si no accesibl**, **Si no responde**, **Si comunica**)

**§Selecc.§§** Pulsar y seleccionar **Activar**. A continuación introduzca el número de teléfono al que deben desviarse las llamadas.

**<b>OK** Pulsar. Tras una breve pausa se obtiene una confirmación de la red.

### **Todas las llam.**

dri

 $\mathbf{I}[\mathbf{0}]$  Desviar todas las llamadas. Visualización en la línea superior del display en el estado de espera a llamada.

Otros tipos de desvío:

**Si no accesibl, Si no responde, Si comunica,Recepción fax, llamadas de fax, Recep. datos**

### **Verif. estado**

Tras una breve pausa se visualiza la información actual.

- $\overline{W}$ ; Condición activada, no activada.
- 
- **2** Estado desconocido

### **Cancelar tod.**

de

Se borran todos los desvíos.

### <span id="page-37-2"></span>**Valor estándar**

Reposición de los valores estándar (ajuste de fábrica) del teléfono.

### **Form. sis.arch**

Formatear el sistema de archivo y borrar **todos** los datos guardados.

### <span id="page-38-9"></span>**Identif. teléf.**

<span id="page-38-12"></span><span id="page-38-11"></span>Visualización del número del aparato (IMEI) y la versión del software.

### **Auto sí/no**

El teléfono se desconecta diariamente a la hora programada.

## <span id="page-38-0"></span>**Reloj**

**Menú → Configuración → Reloj**  $\rightarrow$  Seleccionar función.

### <span id="page-38-1"></span>**Hora/fecha**

**§Modific.§** Introduzca primero la fecha y después la hora.

#### **Nota**

Si se extrae la batería durante más de aprox. 30 seg. es necesario volver a ajustar el reloj.

### <span id="page-38-8"></span>**Husos horar.**

Especifique el huso horario en el que se encuentra.

### <span id="page-38-6"></span>**Formato fecha**

**DD.MM.AAAA** o **MM/DD/AAAA**

### **Display autom.**

Activar/desactivar indicación horaria.

### **Calen. budista**

Cambio a la fecha en el calendario budista (no se ofrece en todas las variantes del equipo).

## <span id="page-38-10"></span>**Intercambio de datos**

**§Menú§**K**Configuración → Intercambio de datos → Seleccionar función.** 

### <span id="page-38-7"></span>**GPRS**

di

**Sí** / **No** Activar/desactivar GPRS.

### <span id="page-38-5"></span><span id="page-38-4"></span>**Inform. GPRS**

<span id="page-38-2"></span>Mostrar la información de conexión.

### **IrDA**

**§Modific.§** Activar/desactivar IrDA. La distancia entre ambos equipos no debe exceder un máx. de 30 cm. Si se activa IrDA se desactiva Bluetooth y viceversa.

### <span id="page-38-3"></span>**Bluetooth™**

Activar o desactivar Bluetooth™, asignar a su teléfono un nombre Bluetooth™, administrar la lista de equipos Bluetooth™ conocidos.

#### **Bluetooth™**

Activar o desactivar, en su caso asignar un nombre al teléfono.

#### **Visib.p. otros**

Hacer "visible" el teléfono para el intercambio de datos con otros equipos.

**Introducir una entrada nueva en la lista de equipos conocidos.**

**§Opciones§** Abrir el menú y seleccionar **Equip.conocids** Se muestra la lista.

**<Nuevo regis.>**

Seleccione, a continuación:

**§Selecc.§** Seleccionar un equipo de la lista de los últimos equipos conectados.

#### **O bien**

**§Accesorios§**

Conectar un dispositivo manos libres u otro equipo (Car Kit, PC).

### <span id="page-39-0"></span>**Servicio datos**

**§Menú§**K**Configuración**

- **→ Intercambio de datos**
- $\rightarrow$  Servicio datos
- $\rightarrow$  Seleccionar función

Para las aplicaciones **MMS, Wap** y **Mail,Java,Rms** debe estar ajustado y activado al menos un perfil de conexión respectivamente.

En su caso introducir los **Datos CSD** y los **Datos GPRS** (si es necesario, solicite a su proveedor información al respecto):

 $\vert$ **Opciones** Abrir, seleccionar **Modific.** introducir datos.

**§Memor.§** Guardar los ajustes.

### **Servicio de fax/datos con el PC**

### **Recep.FAX/dat**

dri

La llamada se señaliza con un timbre especial (fax o datos). Iniciar a continuación el programa de comunicación en el PC para la recepción del fax/de los datos.

#### **Enviar voz/fax**

di

Para cambiar de la función de voz a la de fax, ajustar la función en el teléfono **antes** de enviar.

#### **Recib. voz/fax**

Active la función **durante** la conversación una vez inicado el programa de comunicación del PC.

#### **Finalizar la transmisión**

Finalizar la transmisión con el software del PC o pulsar  $\sqrt{ }$ .

### **Autenticación**

**§Modific.§** Activar la marcación codificada en WAP.

## <span id="page-39-2"></span>**Seguridad**

**Menú → Configuración → Seguridad**  $\rightarrow$  Seleccionar función.

## <span id="page-39-1"></span>**Códigos**

<span id="page-39-4"></span>(ver [p. 11\)](#page-10-3)

### **Bloq. a 1 núm.**

Sólo puede marcarse **un** número de llamada. Pulse para ello la tecla de display derecha **prolongadamente**.

### <span id="page-39-3"></span>**Sólo ,**

d

Limitar las llamadas a los números de teléfono protegidos en la SIM de la guía telefónica.

### <span id="page-40-7"></span>**Sólo 10 últ.**

da∎

Limitar las llamadas a la lista de llamadas [\(p. 20\)](#page-19-1) de los "números marcados".

### <span id="page-40-6"></span>**Sólo esta SIM**

de

Imposibilita la operación del teléfon o con **otra** tarjeta SIM.

**Menú → Configuración → Seguridad → Seleccionar función.** 

### <span id="page-40-2"></span>**Bloqueos red**

d?l

El bloqueo de red limita la utilización de la tarjeta SIM.

**Todas salient.:** Bloqueo de las llamadas salientes excepto llamadas de emergencia al número 112.

**Sal. intern.**: Sólo se pueden cursar llamadas nacionales.

**Sal.int.o.prop**: No están permitidas las comunicaciones internacionales.

<span id="page-40-4"></span>**Todas entrant**: Bloqueo del teléfono para todas las llamadas entrantes.

**Tránsito entr.**: No se reciben llamadas fuera de su red nacional.

**Compr. Estado**: Consulta del estado de los bloqueos de la red

**Cancelar tod.**: Eliminar todos los bloqueos.

## **Servicios GSM**

```
§Menú§KConfiguración
      → Servicios GSM
      \rightarrow Seleccionar función.
```
<span id="page-40-5"></span><span id="page-40-3"></span>**Línea**

d?l

Se deben haber abonado **dos números de teléfono independientes**.

### **Info. de red**

Se muestra la lista de redes GSM actualmente disponibles.

### **Elegir red**

Se inicia una nueva búsqueda de red.

### **Red automát.**

Si está activado, se selecciona la siguiente red incluida en la lista de "proveedores preferidos".

### <span id="page-40-0"></span>**Red preferida**

Registre los proveedores a los que prefiere abonarse, cuando no se encuentre en su área local.

### <span id="page-40-1"></span>**Elegir banda**

del

Elija entre GSM 900, GSM 1800 y GSM 1900.

### **Búsq.rápida**

El registro en la red se ejecuta en intervalos más breves.

### **Gpo. usuario**

di

Dependiendo del proveedor de servicios podrá formar grupos con este servicio. Estos dispondrán, p.ej., de acceso a información interna (de la empresa) o gozarán de tarifas especiales. Para información más detallada consultar al proveedor de servicios.

## <span id="page-41-0"></span>**Accesorios**

**§Menú§**K**Configuración**  $→$  Accesorios Seleccionar función.

### <span id="page-41-1"></span>**Car Kit**

Sólo en combinación con un dispositivo manos libres para el automóvil original Siemens. El perfil se activa automáticamente cuando el teléfono está insertado en el soporte de fijación.

#### **Acept.aut.llam**

Las llamadas se contestan automáticamente al cabo de unos segundos. Es posible que otras personas oigan la comunicación

#### **Auto sí/no**

En caso de conexión a la corriente eléctrica del automovil puede ajustarse el lapso de tiempo entre el apagado del vehículo y la desconexión del teléfono.

### <span id="page-41-2"></span>**Auriculares**

Sólo en combinación con un Kit manos libres para el automóvil original de Siemens. El perfil se activa automáticamente al enchufar los auriculares.

Aceptación de llamada con la tecla de comunicación o la tecla PTT (PushToTalk), incluso con el bloqueo del teclado activado.

**Acept.aut.llam** 

Las llamadas se contestan automáticamente al cabo de unos segundos.

#### **Aceptación de llamada automática**

En caso de recibir llamadas sin advertirlas existe el peligro de que el llamante escuche indebidamente una conversación.

## **Imprimir vía/Enviar via .... 43**

<span id="page-42-6"></span><span id="page-42-5"></span><span id="page-42-4"></span><span id="page-42-0"></span>El acceso a estas funciones se ofrece a través del menú de opciones de la respectiva aplicación.

## <span id="page-42-1"></span>**Infrarrojos (IrDA)**

Activar IrDA, [p. 39.](#page-38-2)

**Enviar/impr... → Infrarrojos** 

**§Enviar§** Enviar datos por la vía de transmisión seleccionada.

**§Imprimir§** Enviar datos a la impresora conectada.

### **Todo por IrDA**

**Enviar/impr... → Todo por IrDA** 

Todos los registros de la guía telefónica/de la agenda y del organizador se envían o imprimen.

**Enviar§**/**§Imprimir§**

Ver arriva.

### **Recibir a través de IrDA**

Activar IrDA para la recepción [\(p. 39\)](#page-38-2).

## <span id="page-42-3"></span><span id="page-42-2"></span>**Bluetooth™**

Bluetooth™ es una conexión a corta distacia que permite una comunicación inalámbrica entre diferentes terminales equipados con Bluetooth™.

### **Nota**

En algunos países pueden existir restricciones para la utilización de equipos Bluetooth™. Solicite información al respecto a las autoridades competentes.

### **Enviar vía Bluetooth™**

Ajustes, véase [p. 39](#page-38-3).

Enviar/Imprimir.

#### **Equip.conocids**

Seleccionar un equipo de la lista de equipos conocidos.

**§Selecc.§** Enviar.

#### **Buscar dispos.**

Se inicia la búsqueda de equipos Bluetooth™.

- Equipo buscado ha sido detectado:
- 

**§Leer§** La búsqueda finaliza y se muestran los equipos localizados hasta entonces.

Seleccionar equipo.

**§Selecc.§** Enviar.

• Se han detectado más de 10 equipos:

La búsqueda finaliza al encontrar 10 equipos. Si el equipo buscado no se encuentra en la lista visualizada:

**§Opciones§** Abrir el menú.

- **Repetir** Buscar de nuevo. Una vez encontrado el equipo, seguir como arriba.
- Tiempo excedido:

La búsqueda finaliza al exceder el tiempo máximo disponible.

## **44 Imprimir vía/Enviar via ....**

#### **Direc. equipo**

Ud. puede introducir directamente la dirección del equipo de destino para el establecimiento del enlace.

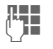

J Introducir dirección del equipo y enviar con **§OK§**.

#### **Ultima conex.**

Se muestra la lista de las últimas conexiones.

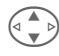

 $\widehat{\sigma_{\bullet}^{\bullet}}$  Seleccionar equipo y enviar con **OK**.

### **Recibir vía Bluetooth™**

Bluetooth™ debe estar activado [\(p. 39\)](#page-38-3). Los archivos recibidos se señalizan con un símbolo sobre la tecla de display izquierda.

• Equipo conocido:

Si el equipo emisor está en la lista de equipos conocidos, la recepción de los datos tiene lugar de forma inmediata.

• Equipo desconocido:

Si se trata de un equipo desconocido puede ser necesario introducir una contraseña. Esta contraseña no se guarda y puede especificarse nuevamente para cada conexión.

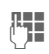

**J Introducir contraseña, ini**ciar recepción con **§OK§**.

El equipo desconocido puede ser incluido en la lista de equipos conocidos.

**<b>SOK** Confirmar la consulta.

## **SMS**

El registro de la guía telefónica/la agenda y citas pueden ser enviados como objeto SMS a otro teléfono móvil compatible. Si se trata de objetos grandes, pueden generarse varios SMS.

## **SMS como tex**

Las tarjetas de visita, registros de la agenda o citas pueden enviarse en forma de texto en un SMS (dado el caso se generan varios SMS).

## **Importar**

Liberar la transmisión para poder recibir **varios** objetos vía IrDA o Bluetooth™.

## **Objetos de datos**

Los archivos recibidos a través de Bluetooth™, SMS o IrDA se guardan en el sistema de archivos.

## <span id="page-44-1"></span><span id="page-44-0"></span>**Entrada de texto sin T9**

Pulsar la tecla de cifra varias veces hasta que se muestre el caracter deseado. El cursor avanza tras una breve pausa. Ejemplo:

2 Al **pulsar brevemente** una vez se escribe la letra **a**, al hacerlo dos veces la letra **b**, etc. La primera letra de un nombre se escribe automáticamente en mayúscula.

#### **Pulsando prolongadamente** se escribe la cifra.

- **Ä, ä/1-9** Los acentos y las cifras se muestran después de la letra correspondiente.
- **§Borrar§ Pulsando brevemente** se borra el caracter antes del cursor, pulsando prolongadamente la palabra entera.

<span id="page-44-5"></span>Control del cursor (adelante/atrás).

Pulsación breve: Cambiar<br>entre: abc, Abc, <sup>T9</sup>abc, **T9Abc, 123**. Indicación de estado en la línea superior del display.

#### **Pulsación prolongada:**  Se muestran todos los

modos de entrada.

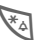

#### Pulsar brevemente:

Seleccionar símbolos especiales.

**Pulsación prolongada:** Se abre el menú de entrada.

- 0 **Pulsando una/varias veces:**
	- **. , ? ! ' " 0 ( ) @ / : \_**

**Pulsación prolongada**: entrada de 0.

Espacio en blanco. Pulsar dos veces = cambio de línea

## <span id="page-44-3"></span><span id="page-44-2"></span>**Caracteres especiales**

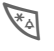

\* Pulsación **breve**. Se muestra la tabla de símbolos.

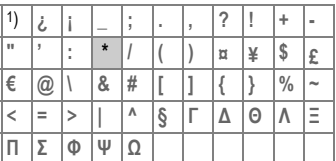

1) Cambio de línea

$$
\bigodot_{\mathcal{A}}\mathcal{A}
$$

Ir a un caracter.

**§Selecc.** Pulsar.

## <span id="page-44-4"></span>**Menú de entrada**

Al introducir texto:

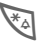

\* Pulsación **prolongada**. Se muestra el menú de entrada:

**Formato** (sólo SMS)

**Idioma entrad**

**Marcar texto**

**Copiar/Agregar**

## <span id="page-45-1"></span>**Texto predef.**

En el teléfono se pueden guardar textos predefinidos que puede incorporar a sus mensajes.

### **Creación de textos predefinidos**

**Menú** → Mensajes → Texto predef.

**§Opciones§ Nuevo regist.** Seleccionar.

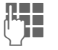

 $\mathbf{E}$  Escribir texto predefinido.

**§Opciones§ Memor.** Seleccionar.

Asumir el nombre predefinido o asignar uno nuevo, luego guardar con **§OK§**.

### **Uso de textos predefinidos**

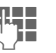

**J Escribir texto del mensaje.** 

**§Opciones§** Abrir el menú Texto.

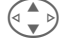

G Seleccionar **Insertar texto**.

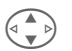

Seleccionar texto predefinido de la lista.

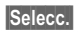

**§Selecc.§** Confirmar. Se muestra el texto predefinido.

**§Selecc.§** Confirmar. El texto predefinido se agrega al texto a la derecha del cursor.

## <span id="page-45-0"></span>**Entrada de texto con T9**

"T9" combina la palabra correcta a partir de las diferentes entradas del teclado mediante comparación con un extenso diccionario.

## **Activar/desactivar T9**

- 
- **§Opciones§** Abrir el menú Texto. Seleccione **Entrada T9**, a continuación **T9 preferido**.

**§Modific.§** Activar T9.

### **Seleccionar Idioma entrad**

Para cambiar al idioma en el que se desea redactar el texto.

- 
- **§Opciones§** Abrir el menú Texto, **Entrada T9** Seleccione, a continuación **Idioma entrad**.

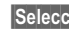

**§Selecc.§** Confirmar; el nuevo idioma se pone a disposición.

### **Escribir palabras con T9**

A medida que avanza la entrada va cambiando la visualización. Por tanto, es conveniente escribir la palabra hasta el final sin mirar al display. Pulsar las teclas debajo de las cuales

están las correspondientes letras **una vez más**, p. ej. para "Hotel":

pulsar brevemente  $\mathbb{F}$  para <sup>T9</sup>Abc y seguidamente

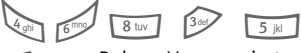

Pulsar. Un espacio termina la palabra.

No escriba el texto con caracteres especiales como Ä, sino con el carácter estándar, p.ej. A, del resto se encarga T9.

**Solonia**<br> **Solonia Insertar un punto, finaliza la magnetista de la magnetista de la magnetista de la magnetista de la magnetista de la magnetista de la magnetista de la magnetista de la magnetista de la magnetista de la m** palabra si sigue un espacio en blanco. En la palabra, el punto sustituye a una apóstrofe/ guión: p. ej. **§§geht.s§§**= geht's. Ir a la derecha. Palabra finalizada. # **Pulsar brevemente:** Cambiar entre: **abc, Abc,T9abc**, **T9Abc**, cifras. Indicación de estado en la línea superior del display. **Pulsación prolongada:**  Se muestran todos los modos de entrada. \* **Pulsar brevemente:**  Seleccionar símbolos especiales [\(p. 45\).](#page-44-3) **Pulsar prolongadamente:**  Abrir menú de entrada [\(p. 45\).](#page-44-4)

### **Propuestas de palabras T9**

Si el diccionario contiene varias posibilidades para una secuencia de letras (una palabra), se muestra en primer lugar la más probable.

La palabra debe mostrarse **§invertida§**. A continuación

- 
- **FILETE Pulsar.** La palabra mostrada se sustituye por otra. Si esta palabra tampoco es correcta, repetir hasta que se muestre la correcta.

Para agregar una palabra al diccionario:

**§Aprender§§** Seleccionar.

Escribir ahora la palabra sin ayuda T9 e introducir en el diccionario con

### **Corregir palabra**

**Escribir con** T9:

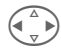

 $\begin{pmatrix} 1 \ \hline \ \hline \ \hline \ \end{pmatrix}$  Desplazamiento palabra a palabra a izquierda/derecha hasta **§invertir§** la palabra deseada.

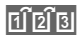

de de nuevo las propuestas T9.

**§Borrar** Borra el carácter anterior al cursor y muestra la nueva palabra posible.

#### **Escribir sin** T9:

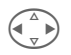

 $\begin{pmatrix} \wedge \\ \vee \end{pmatrix}$  Desplazamiento carácter a carácter hacia la izquierda/derecha.

**§Borrar** Borra el carácter situado a la izquierda del cursor.

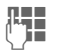

Los caracteres se insertan en la posición del cursor.

T9® Text Input está licenciado bajo una o más de las patentes siguientes: U.S. Pat. Nos. 5, 818, 437, 5, 953, 541, 5, 187, 480, 5, 945, 928, and 6, 011, 554; Canadian Pat. No. 1,331,057; United Kingdom Pat. No. 2238414B; Hong Kong Standard Pat. No. HK0940329; Republic of Singapore Pat. No. 51383; Euro.Pat. No. 0 842 463 (96927260.8) DE/DK, FI, FR, IT, NL, PT, ES, SE, GB; y otras patentes internacioneles por confirmar.

## **Modo para marcar 49**

<span id="page-48-1"></span><span id="page-48-0"></span>En algunas aplicaciones (p. ej. agenda telefónica) pueden marcarse en una lista uno o varios registros para ejecutar una función de forma conjunta.

**§Opciones§** Abrir el menú.

**Marcar texto**

Activar el modo para marcar.

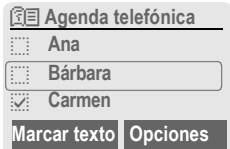

Si está seleccionado un registro **sin marcar**, éste se puede marcar:

**§Marcar texto§**

Se marca el registro actual.

Si está seleccionado un registro **marcado**, se puede eliminar la marca:

**§Sin marc§** Eliminar la marca del registro actual.

Funciones para marcar en el menú de opciones:

**§Opciones§** Abrir el menú.

**Marcar todo** Marcar todos los registros.

**Sin marcar** Eliminar la marca de todos los registros marcados.

## **50 Símbolos del display (selección)**

### <span id="page-49-3"></span><span id="page-49-2"></span><span id="page-49-0"></span>**Indicaciones del display**

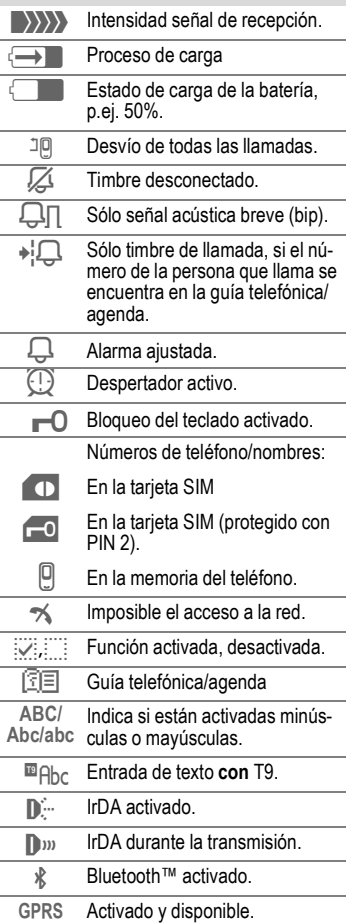

<span id="page-49-1"></span>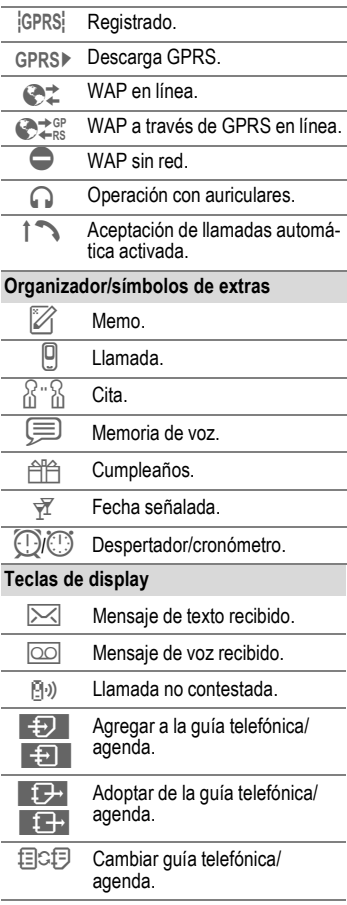

## **Atención al cliente (Customer Care) 51**

<span id="page-50-2"></span><span id="page-50-1"></span><span id="page-50-0"></span>Puede obtener un apoyo rápido y sencillo en caso de consultas técnicas y acerca del manejo de su teléfono a través de nuestro servicio de asistencia online en Internet:

**[www.my-siemens.com/customercare .](http://www.my-siemens.com/customercare)** Las preguntas y respuestas más frecuentes se relacionan también la versión completa del manual en el CD ROM en el capítulo "Preguntas & respuestas".

En caso de que fuera necesario efectuar una reparación, diríjase a uno de nuestros centros de servicio técnico:

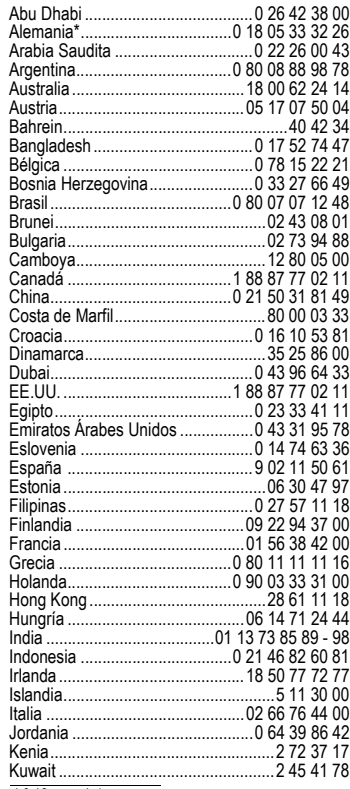

<span id="page-50-3"></span>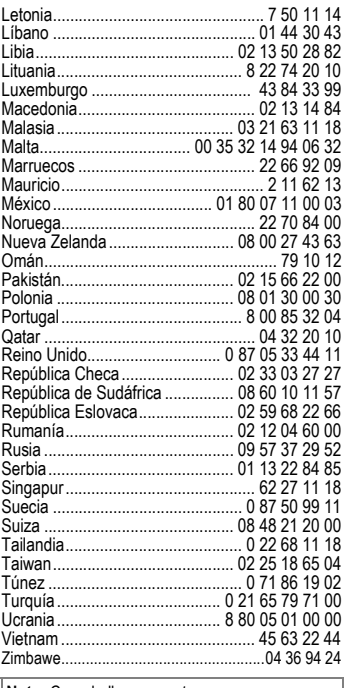

**Nota:** Cuando llame, mantenga a mano su comprobante de compra, el número del equipo (IMEI, visualización con \* #06#), la versión de software (visualización con \* #06#, seguidamente **§Inform.§**) y, dado el caso, su número de cliente en el centro de atención al cliente Siemens.

\* 0,12 euros/minuto

## **52 Datos del equipo/Cuidados**

## <span id="page-51-2"></span><span id="page-51-0"></span>**Declaración de conformidad**

Siemens Information and Communication Mobile declara que el teléfono móvil descrito en estas instrucciones cumple todos los requisitos básicos y otras regulaciones en el marco de la normativa europea 1999/5/CE (R&TTE).

La declaración de conformidad (DoC) respectiva ha sido firmada a los efectos. En caso necesario, puede solicitarse una copia del original al servicio de atención al cliente de la compañía.

> <span id="page-51-3"></span>0168  $\epsilon$

## <span id="page-51-4"></span>**Datos técnicos**

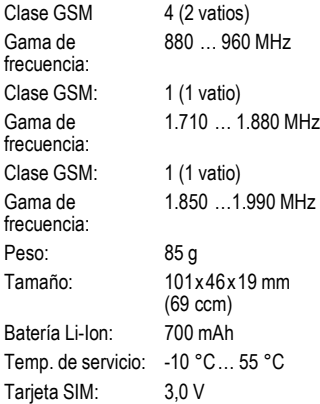

## <span id="page-51-1"></span>**Consejos para el cuidado del teléfono**

- La tarjeta SIM debe tratarse con el mismo cuidado que una tarjeta de crédito. No doblar, arañar ni exponer a electricidad estática.
- Limpiar con un paño humedecido o antiestático sin detergentes agresivos.
- Proteger el teléfono contra la humedad y los golpes. No exponer el teléfono directamente a los rayos del sol.
- Si no se va a utilizar el teléfono durante cierto tiempo (más de un mes) es conveniente extraer la batería del teléfono.

#### **Identificación del teléfono**

Los siguientes datos son de suma importancia en caso de pérdida del teléfono o de la tarjeta SIM. Registrar aquí:

N° de la tarjeta SIM (indicado en la tarjeta):

.............................................................. número de serie del teléfono de 15 dígitos

(debajo de la batería):

.............................................................. N° del servicio técnico del proveedor:

..............................................................

#### <span id="page-51-5"></span>**En caso de pérdida**

Si se pierde el teléfono o la tarjeta SIM, deberá contactarse de inmediato con el proveedor de servicios para evitar un uso indebido.

## **SAR 53**

<span id="page-52-1"></span><span id="page-52-0"></span>Este teléfono cumple los valores límite de ondas radioeléctricas establecidos por la Unión Europea (UE) para la protección de la salud del usuario.

Los valores límite forman parte de unas directrices de amplia extensión y establecen valores de potencia de alta frecuencia admisibles para la población en general. Dichas directrices han sido desarrolladas por organizaciones de investigación independientes mediante una evaluación regular y metódica de análisis científicos. Para poder garantizar la seguridad de todas las personas independientemente de su edad o estado de salud, estos valores límite incluyen un considerable margen de seguridad.

El valor límite recomendado por el Consejo Europeo se mide en la unidad "Coeficiente de Absorción Específica" (SAR). Para este teléfono, el valor límite es de 2,0 W/kg\*. Las pruebas SAR se llevan a cabo en posiciones de operación estándar, en las cuales el teléfono móvil transmite con el máximo nivel de potencia certificado en todas las bandas de frecuencia examinadas. Durante el servicio, el nivel SAR efectivo del teléfono es normalmente muy inferior al valor máximo, ya que el teléfono puede operar en diferentes niveles de potencia. Sólo emite la potencia necesaria para alcanzar la red. Por norma general, rige lo siguiente: cuanto más cerca se encuentre de la antena de una estación base, tanto menor será la potencia de emisión de su teléfono.

Para poder lanzar al mercado un nuevo modelo de teléfono móvil, debe demostrarse la conformidad del mismo con la directiva europea R&TTE (sello CE). Dicha directiva también estipula la protección de la salud y la seguridad para el usuario y las demás personas. El valor SAR más elevado medido según el estándar en este teléfono es de 0,53 W/kg. El valor SAR del teléfono puede consultarse también en Internet bajo

#### **[www.my-siemens.com](http://www.my-siemens.com)**

Aunque los valores SAR pueden variar en función del aparato o de la posición en que se utilice, todos los valores cumplen los requerimientos de la UE para la exposición a emisiones de ondas radioeléctricas.

El valor límite SAR para los teléfonos móviles utilizados generalmente es de 2,0 Watt/ kg (W/kg) como promedio por 10 gramos de tejido. Dicho valor incluye un margen considerable de seguridad para proteger adicionalmente a todas las personas y excluir las divergencias en la medición. Los valores SAR pueden variar dependiendo de las exigencias de los diferentes países y bandas de la red. Podrá encontrar información sobre SAR para otras regiones bajo **[w](http://www.my-siemens.com)ww.my-siemens.com**

## **54 Certificado de garantía**

<span id="page-53-1"></span><span id="page-53-0"></span>Sin perjuicio de las reclamaciones que presente al vendedor, se otorgará al usuario (cliente) la garantía del fabricante bajo las condiciones detalladas a continuación:

- En caso de que los nuevos terminales y sus componentes resulten defectuosos como consecuencia de la fabricación o defectos de material dentro de un plazo de 24 meses a partir de su adquisición, Siemens, discrecionalmente y de forma gratuita, reparará dicho terminal o sustituirá el terminal por otro que corresponda al estado tecnológico del terminal actual. En cuanto a las partes sometidas a desgaste (p.ej. pilas, teclados, carcasas) esta garantía será válida durante seis meses a partir de la fecha de su adquisición.
- Esta garantía perderá su validez en caso de que el defecto del equipo se pueda atribuir al manejo indebido o al incumplimiento de la información detallada en el manual de usuario.
- Esta garantía no incluye los servicios prestados por el vendedor autorizado ni los que el cliente instale (p.ej. instalación, configuración, descargas de software). Asimismo se excluye de la garantía los manuales y cualquier software que se hayan proporcionado en un medio de datos separado.
- El recibo y la fecha de compra constituyen el comprobante para exigir el cumplimiento de la garantía. Cualquier reclamación de garantía deberá presentarse dentro de un plazo de dos meses tras haber ocurrido el defecto cubierto por la garantía.
- Los terminales o componentes reemplazados y devueltos a Siemens volverán a ser propiedad de Siemens.
- Esta garantía se aplica a nuevos dispositivos adquiridos en la Unión Europea. La garantía la concede Siemens S.A., Ronda de Europa, 5 28760 Tres Cantos.
- Se excluirán aquellas reclamaciones que difieran de o excedan las citadas en la garantía de este fabricante, siempre que no estén cubiertas por la legislación española de protección a los consumidores. Siemens no se responsabiliza de interrupciones operativas, lucro cesante ni pérdida de datos, software adicional cargado por el cliente ni de ninguna otra información, ni de cualquier daño indirecto, o que no sea previsible y típico para este tipo de contratos. Será responsabilidad del cliente obtener una copia de seguridad de dicha información. Más allá de esta garantía, quedan excluidas cualesquiera otras responsabilidades de Siemens en relación con este terminal o con cualquiera de

## **Certificado de garantía 55**

sus componentes, sin perjuicio de lo establecido en la legislación española sobre protección de los consumidores y sobre responsabilidad civil por daños causados por productos defectuosos, y siempre que no medie dolo o culpa grave de Siemens.

- La duración de la garantía no se extenderá en virtud de los servicios prestados según las condiciones de garantía.
- Siemens se reserva el derecho de cobrarle al cliente el reemplazo o la reparación en caso de que el defecto no sea cubierto por la garantía, siempre que el Cliente haya sido informado previamente de esta circunstancia.
- Las normas antes mencionadas no suponen ninguna exigencia de inversión de la carga de la prueba en detrimento del cliente.

Para solicitar el cumplimiento de esta garantía, contacte con el servicio telefónico de Siemens. El número correspondiente figura en la guía de usuario adjunta.

## **56 Declaración de calidad para la batería**

<span id="page-55-1"></span><span id="page-55-0"></span>La capacidad de su teléfono móvil se va reduciendo con cada carga/ descarga. También en caso de almacenamiento a temperaturas demasiado altas o bajas se produce una reducción paulatina de la capacidad. De este modo, los tiempos de funcionamiento de su teléfono móvil, incluso con la batería totalmente cargada, se pueden reducir considerablemente.

No obstante, la batería está diseñada de modo que aún se puede cargar y descargar en un plazo de seis meses desde la compra de su teléfono móvil. Una vez transcurridos estos seis meses, le recomendamos que cambie la batería si detecta una merma clara del rendimiento. Compre únicamente baterías originales Siemens.

## **Indice alfabético 57**

### <span id="page-56-0"></span>**A**

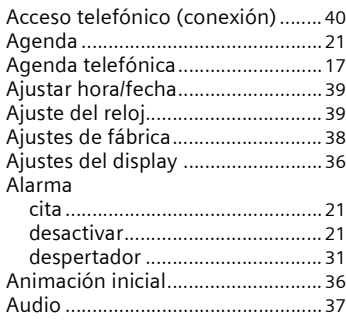

#### **B**

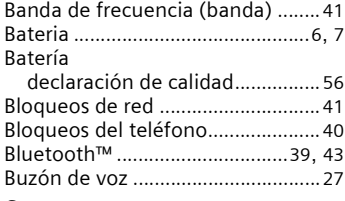

### **C**

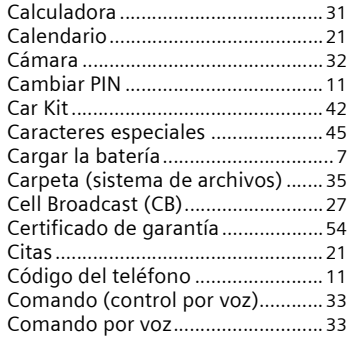

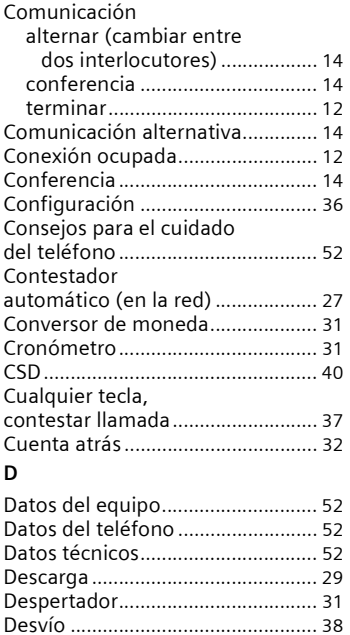

#### Directorio preferido[........................ 15](#page-14-2) **E**

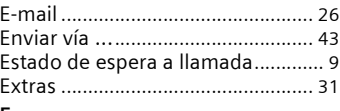

Desvío de llamada[s......................... 38](#page-37-1) Directorio (sistema de archivos[\)... 35](#page-34-2)

#### **F**

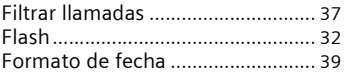

## **58 Indice alfabético**

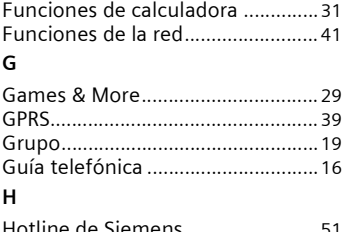

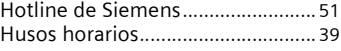

#### **I**

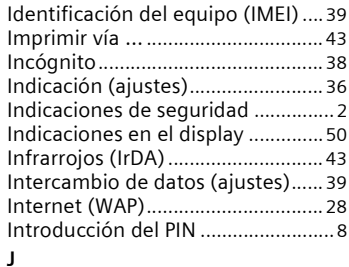

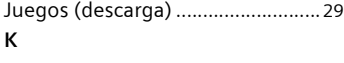

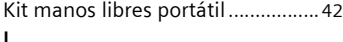

#### Lista

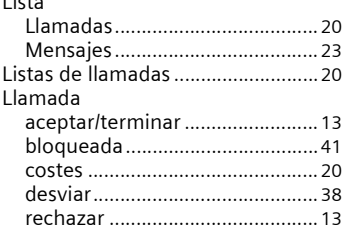

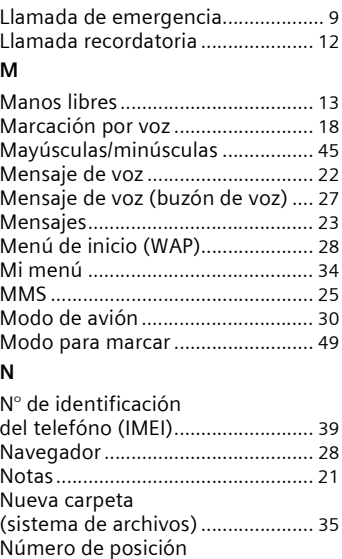

de memori[a..................................... 16](#page-15-4) Número IMEI [................................... 39](#page-38-12)

al cliente de Siemens [..................... 51](#page-50-3) Números secreto[s........................... 11](#page-10-6)

Organizador[..................................... 21](#page-20-10)

Números de atención

**O**

## **Indice alfabético 59**

#### **P**

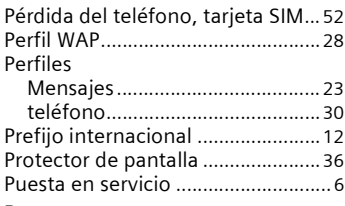

### **R**

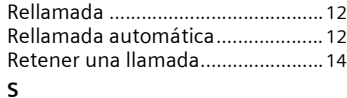

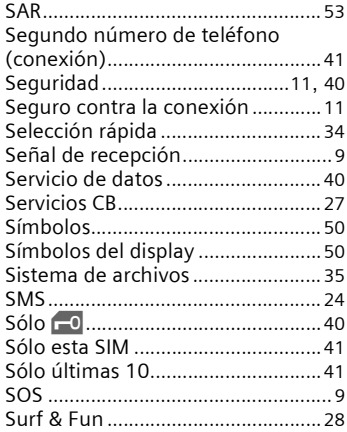

### **T**

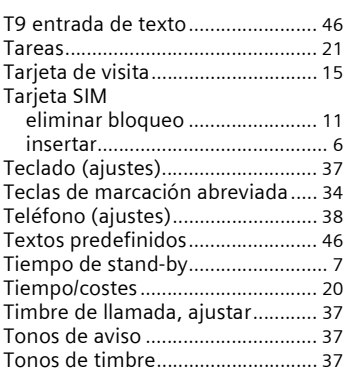

#### **V**

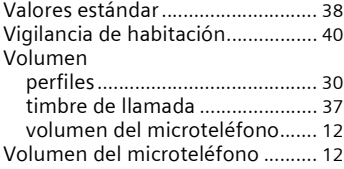